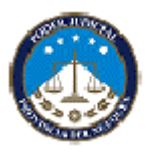

# Instructivo para Autoridades de Mesa

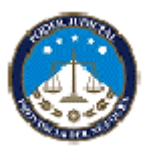

# **INDICE**

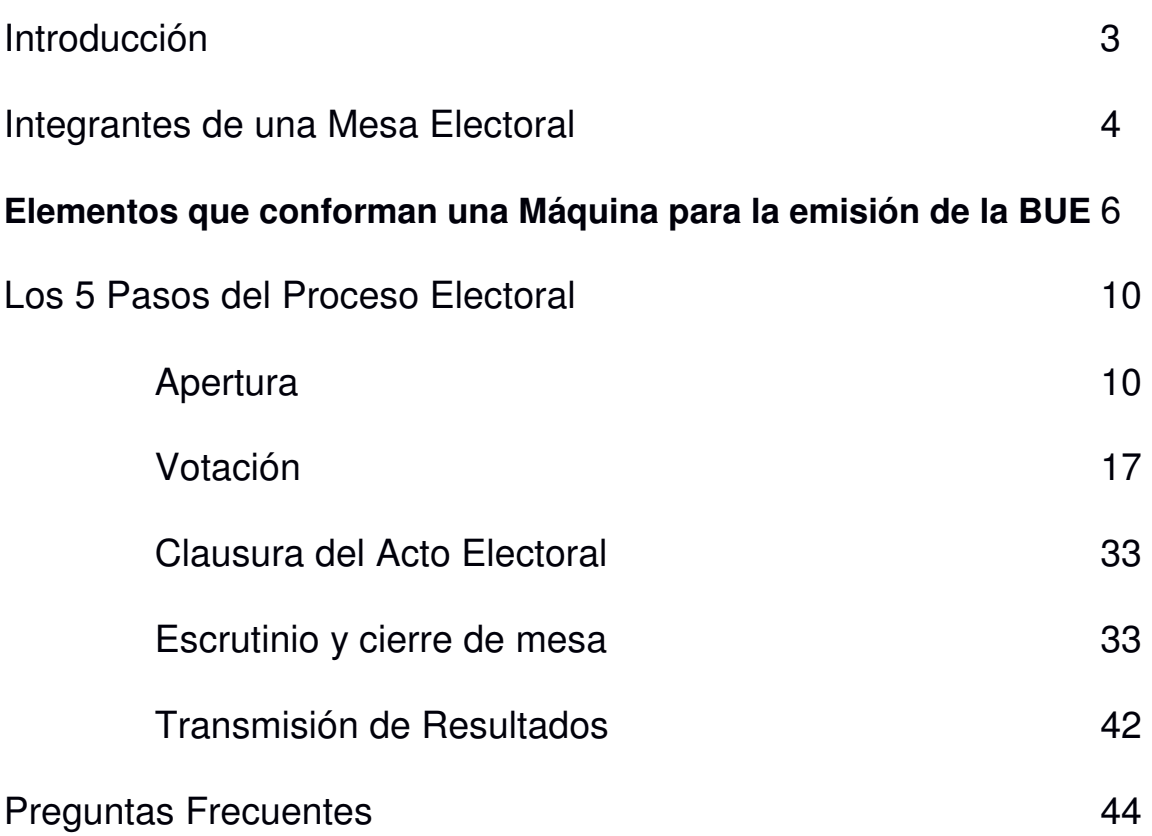

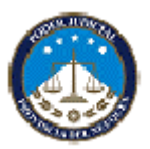

## **INTRODUCCIÓN**

Estimado elector/a,

Usted ha sido designado/a para desempeñar una de las funciones más importantes en el proceso de elección democrática de los representantes del pueblo, según las reglas y principios que consagran la Constitución, las leyes y sus normas reglamentarias.

**Su participación como Autoridad de Mesa es vital para garantizar que los comicios se desarrollen de manera justa, transparente y confiable.** 

**El Presidente de Mesa, con la asistencia del Suplente, dirige y controla todo el acto electoral en la mesa de votación que se le ha asignado.** 

Tendrá a su cargo armar y custodiar la urna. Verificará la identidad de los electores. Decidirá sobre la clasificación de los votos emitidos, totalizará los resultados de su mesa y los remitirá haciendo uso de modernos recursos de transmisión electrónica, lo cual acelerará el proceso de totalización y facilitará las tareas del escrutinio definitivo.

Usted será la cara visible de la elección frente a los ciudadanos que concurran a su mesa, y la Junta Electoral Provincial cuenta con que pondrá todo su empeño para facilitar el ejercicio del sufragio de los electores empadronados en la mesa en que ha sido designado y que, además, sus decisiones se ajustarán a las normas vigentes y serán adoptadas con honestidad, imparcialidad y eficiencia., en consonancia con la capacitación que ha recibido.

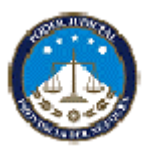

Esta guía tiene por objeto transmitirle los principales aspectos que debe conocer para llevar a cabo su tarea y resolver los problemas que pudieran surgirle durante el desarrollo del acto electoral.

**Tenga presente que su designación como Autoridad de Mesa es una carga pública, cuya función es irrenunciable y obligatoria. La ausencia injustificada, el incumplimiento o el abandono de las tareas será penado con prisión de un (1) mes a un (1) año conforme el art. 128 de la Ley Provincial 165.**

# **INTEGRANTES DE UNA MESA ELECTORAL**

# **PRESIDENTE DE MESA**

- Es la máxima autoridad electoral de la mesa.
- Ejerce sus funciones con absoluta independencia.
- Tiene el deber de asistir a la apertura y cierre del acto electoral, labrando las actas correspondientes.

Debe velar por el correcto y normal desarrollo del acto comicial para lo cual cuenta en la escuela con los **Responsables designados por la Junta Electoral Provincial** que lo asistirán ante cualquier duda de orden electoral o consulta que quiera efectuar y por su intermedio con los **Técnicos Informáticos** que lo asistirán ante cualquier consulta técnica vinculada con el funcionamiento y la operación de las Máquinas de votar y con las fuerzas de seguridad que integran el comando electoral.

## **SUPLENTES DE MESA**

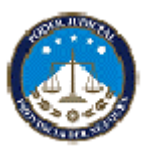

Los suplentes asisten al Presidente y pueden reemplazarlo.

**La asistencia del presidente y del suplente es obligatoria, aunque podrán alternarse en el desempeño de sus funciones de común acuerdo. En el acta complementaria que se le suministrará con los útiles de votación deberá constar la hora en que toman y dejan el cargo, así como la ausencia o sustitución de alguna autoridad de mesa** 

## **FISCALES**

Cada agrupación política participante en las elecciones generales, designa fiscales para que los representen ante las mesas receptoras de votos, También podrán designar fiscales generales y tendrán las mismas facultades y estarán habilitados para actuar simultáneamente con el fiscal acreditado ante cada mesa sólo de forma transitoria. Salvo este supuesto en ningún caso se permitirá la actuación simultánea en una mesa de más de un (1) fiscal por agrupación.

El fiscal de mesa y el fiscal general acreditan su designación mediante un poder (en papel común) firmado por cualquiera de los candidatos oficializados o autoridades partidarias y que contendrá el nombre y apellido completo del fiscal, su número de documento y firma del fiscal, junto con la de la autoridad partidaria que lo otorgue.

La autoridad de mesa debe exigir que los fiscales acrediten su identidad con el Documento Nacional de Identidad, en él debe constar que tienen domicilio en la Ciudad de Neuquén. No se permitirá la actuación de fiscales que no cumplan con estos requisitos.

## **Los fiscales NO son Autoridad de Mesa; controlan el acto electoral pero no deciden ni elaboran la documentación.**

Ante diferentes consultas de orden electoral o circunstancias técnicas, cuentan con la asistencia de:

# **RESPONSABLES DE ESCUELA**

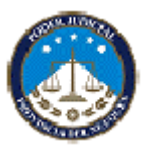

La Junta Electoral Provincial designa responsables de escuela para asistir las consultas de las Autoridades de Mesa, de los integrantes del Comando Electoral y de los electores; como así también tomar decisiones respecto de la máquina BUE. Los responsables portarán una credencial identificatoria.

# **PERSONAL TÉCNICO INFORMÁTICO**

Es personal oficialmente designado, capacitado e identificado, para que asista técnicamente a las Autoridades de Mesa, por intermedio del Responsable en todo cuanto respecte al uso de las Máquinas de emisión de la BUE. Este personal cuenta con elementos técnicos, repuestos, accesorios y máquinas de reemplazo, por cualquier inconveniente que deba resolverse en una mesa electoral.

Asimismo, será la persona técnicamente responsable de asistirlo en la transmisión segura de los resultados al centro de cómputos, con el objeto de su recuento provisional y la correspondiente publicación en Internet.

## **ELEMENTOS QUE CONFORMAN UNA MÁQUINA PARA LA EMISIÓN DE LA BUE**

## **GABINETE O VALIJA**

**Pantalla sensible al tacto o touchscreen.** Es la interfaz con la cual el elector interactúa para conformar su voto.

**Impresora y placa lecto-grabadora.** Es el elemento que permite imprimir en texto claro la Boleta Única Electrónica con la elección realizada por el votante, así como, grabar dicha información en forma digital en el chip que contiene la misma.

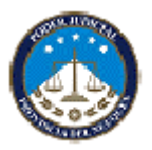

Verificador del voto. Es el elemento que proporciona al elector la posibilidad de verificar su voto, acercando la Boleta Única Electrónica al mismo.

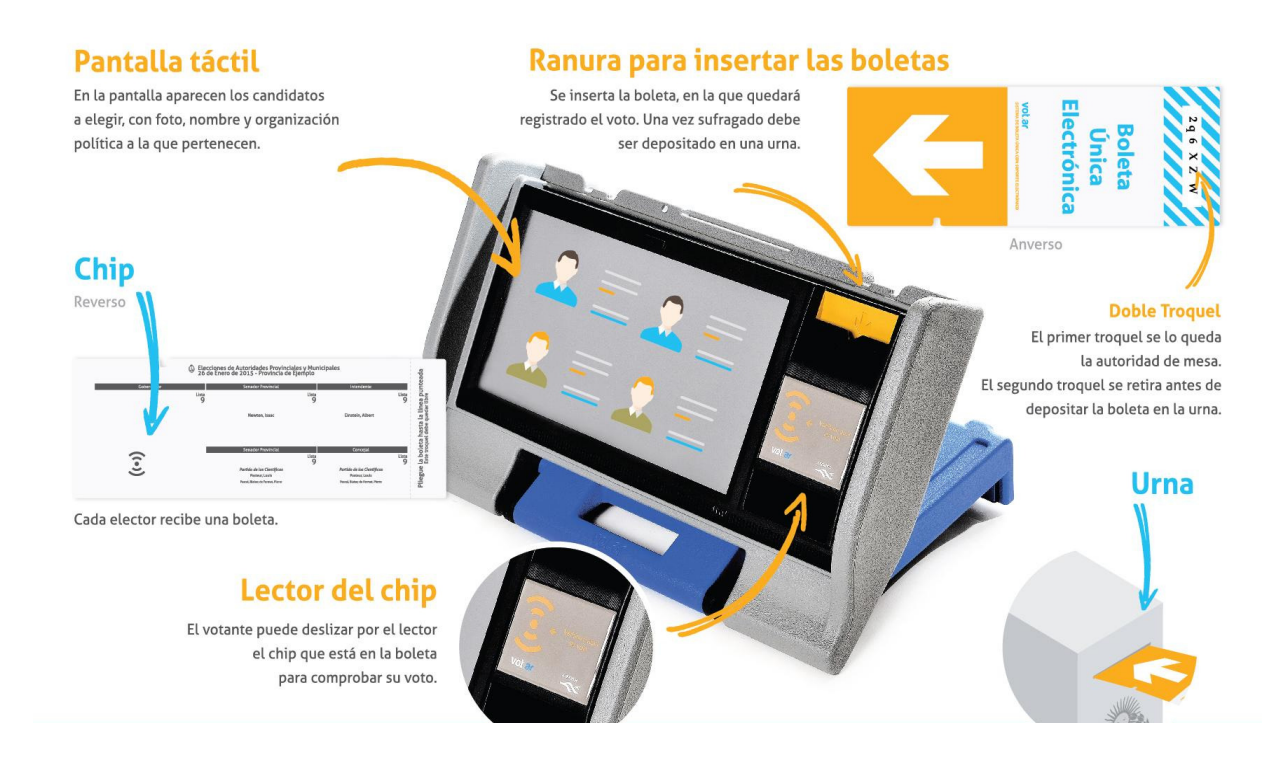

# **BOLETA ÚNICA ELECTRÓNICA (BUE)**

La BUE es el documento en donde queda impreso un voto.

● La BUE contiene un chip o memoria digital incorporada, para alojar en ésta un voto en forma electrónica. Una vez grabado el voto, el chip queda inhabilitado para ser modificado.

Se entrega una boleta BUE a cada elector, ésta se transforma en un voto en el momento (y nunca antes) en

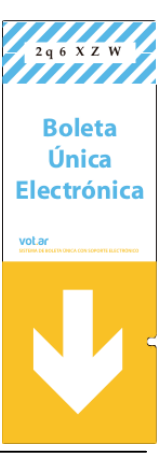

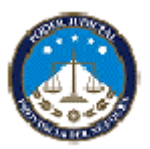

que es introducido a la urna que posee en custodia el Presidente de Mesa.

La BUE cuenta con un par de troqueles en uno de sus extremos, con marcas de seguridad que coinciden entre sí.

Los troqueles no contienen identificación, solo permiten contrastar la pertenencia a una misma BUE y deben ser retirados antes de introducirse la BUE en la urna.

# **SOFTWARE DE VOTACIÓN**

Está contenido en un DVD remitido

por el **Junta Electoral Provincial**,

en un sobre sellado debidamente identificado. Para Este DVD debe ser introducido en 12 de abril de 2015 Provincia de Salta las Máquinas de votar, para habilitar las mismas.

Dicho software contiene la información que posibilita a un elector "seleccionar/recorrer" las opciones electorales que le permitan conformar su voto.

**Obligatorias** 

Ni la Máquina de votar, ni el Software de votación, ni ningún otro elemento del conjunto tecnológico permiten que se guarde, aloje o grabe el voto en dispositivo alguno, distinto del especialmente dispuesto para ello (BUE).

Este software cuenta con las facilidades para generar el Acta de Apertura, el Acta de Cierre y los Certificados de Escrutinio de Mesa y Certificado de Transmisión de Resultados.

Por último, el software cuenta con una configuración especial para asistir el voto de personas con discapacidades visuales.

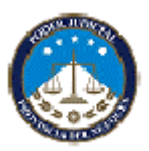

## **ELEMENTOS QUE FACILITAN EL VOTO DE PERSONAS CON DISCAPACIDADES VISUALES:**

- Software de asistencia audible (votación asistida).
- Auriculares para "navegar" las opciones electorales.
- Dispositivo de plástico rígido con indicación de Teclado numérico telefónico para seleccionar las preferencias.

Los 2 últimos dispositivos deben ser requeridos por la Autoridad de Mesa al Responsable.

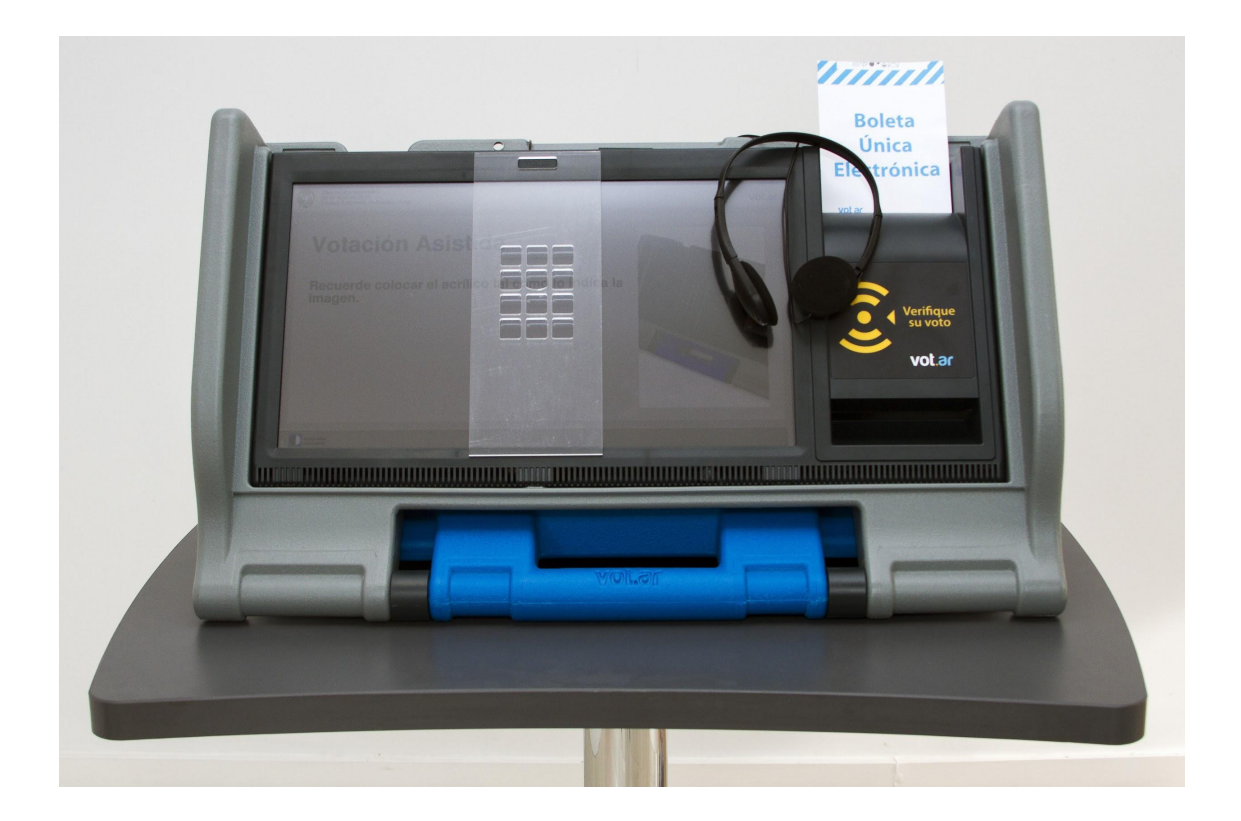

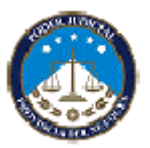

Este personal cuenta con elementos técnicos, repuestos, accesorios y máquinas de reemplazo, por cualquier inconveniente que deba resolverse en una mesa electoral.

Asimismo, será la persona técnicamente responsable de asistirlo en la transmisión segura de los resultados al centro de cómputos, con el objeto de su recuento provisional y la correspondiente publicación en Internet.

# **LOS 5 PASOS DEL PROCESO ELECTORAL**

## **PASO 1/5: APERTURA**

- **1.1.** Apertura del Acto Electoral.
- **1.2.** Habilitación de la Máquina de votar.
- **1.3.** Apertura de Mesa

# 1.1 **APERTURA DEL ACTO ELECTORAL**

La presencia del Presidente de Mesa y de los Suplentes es obligatoria a partir de las 7:00 horas a fin de posibilitar la apertura de la mesa a las 8:00 horas.

## **Provisión de Elementos**

El personal de Correo, entregará al Presidente de cada mesa electoral los siguientes documentos y útiles:

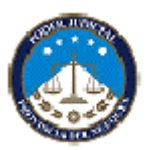

• Dos ejemplares de padrones electorales: uno para el Presidente de mesa con los comprobantes de emisión del voto, y otro para el suplente.

- Una urna.
- Fajas autoadhesivas de seguridad para la urna.
- Cartelería identificatoria con el número de mesa.
- 7 Cajas con Boletas Únicas Electrónicas BUE (con 50 BUE c/u).
- 1 bolsa plástica termo sellada conteniendo: 1 Sobre sellado con el Dvd lacrado con el Software de votación.
- 1 Credencial para el Presidente de Mesa con el número de mesa y el PIN.
- 1 boleta de Acta de Apertura del comicio.
- 1 boleta de Acta de Cierre de Mesa y Escrutinio Provisorio.
- 1 boleta para confeccionar el Certificado de Transmisión de Resultados escrutinio.
- Boletas para Certificados de Escrutinio para fiscales.
- Hojas de papel Romaní para anotaciones complementarias.
- 1 "Sobre de Devolución de Actas".
- Sobres y formularios de voto recurrido.
- Sobres y formularios de voto impugnado.
- Sobres de voto blanco y nulo.

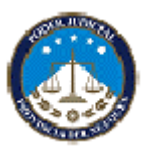

- Sobre para votos observados.
- 1 cuadernillo "Instructivo para Autoridades de Mesa".
- 1 bolsa tipo kraft de papel madera rígido para útiles y material de rezago.

## **Verificación de Identidad y Poderes**

En primer término el Presidente de Mesa debe verificar la identidad y la documentación que respalda la designación de sus Suplentes y de los Fiscales partidarios.

## **Habilitación de la Mesa Receptora de Votos**

El mobiliario que se afectará para la mesa electoral deberá estar debidamente posicionado previamente a fin de que las autoridades de la misma procedan a habilitarla. Dicha mesa estará ubicada dentro del aula, de frente a la máquina y de modo tal que permita un fácil acceso a la Máquina de votar por parte de los electores, que habrán de estar previamente instaladas.

La mesa deberá estar perfectamente identificada con el número pertinente, para lo cual habrá de colocarse a la vista de todos los electores:

La identificación de la mesa

• Colocar sobre la mesa el ejemplar del Padrón Electoral que contiene la constancia de emisión de voto (troquel) En ese padrón el presidente de mesa realizará las anotaciones que correspondan, según lo indicado en estas instrucciones.

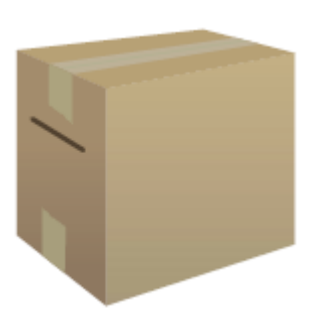

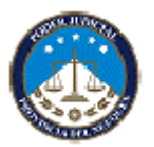

En presencia de los suplentes y de los fiscales de las agrupaciones políticas que estén acreditados, armará y cerrará la **URNA DE VOTACIÓN** siguiendo el orden de los números insertos en las solapas de cartón, después colocará las fajas autoadhesivas provistas por la Junta Electoral Provincial. Todos los presentes firmarán los autoadhesivos y verificarán que los mismos no impidan la normal introducción de los votos en la ranura dispuesta para tal fin.

El Presidente de Mesa debe asegurarse de que el elector se encuentre frente a la Máquina de votar totalmente aislado de cualquier tipo de observación y/o influencia por parte de terceros.

**Asimismo, debe asegurar que la emisión del voto con el sistema informatizado, mantenga en todo momento los atributos y garantías conferidas por la Constitución Provincial y la Ley Electoral.** 

# 1.2 **HABILITACIÓN DE LA MÁQUINA DE VOTAR**

La Autoridad de Mesa habilita la máquina de votación y antes de introducir el DVD que contiene el software oficial de votación, debe verificar y exhibir a los fiscales presentes que ese DVD se encuentra en la respectiva bolsa termosellada y en un sobre con etiqueta de seguridad.

**1.** Pulsar la tecla que abre la lectora de DVD.

**2.** Insertar Dvd, apagar la máquina manteniendo el botón apretado por 4 segundos y luego prender la máquina nuevamente con el DVD en su interior.

**3.** Esperar que aparezca la pantalla de calibración y calibrar la pantalla tocando los 4 puntos en las esquinas y el círculo amarillo.

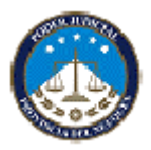

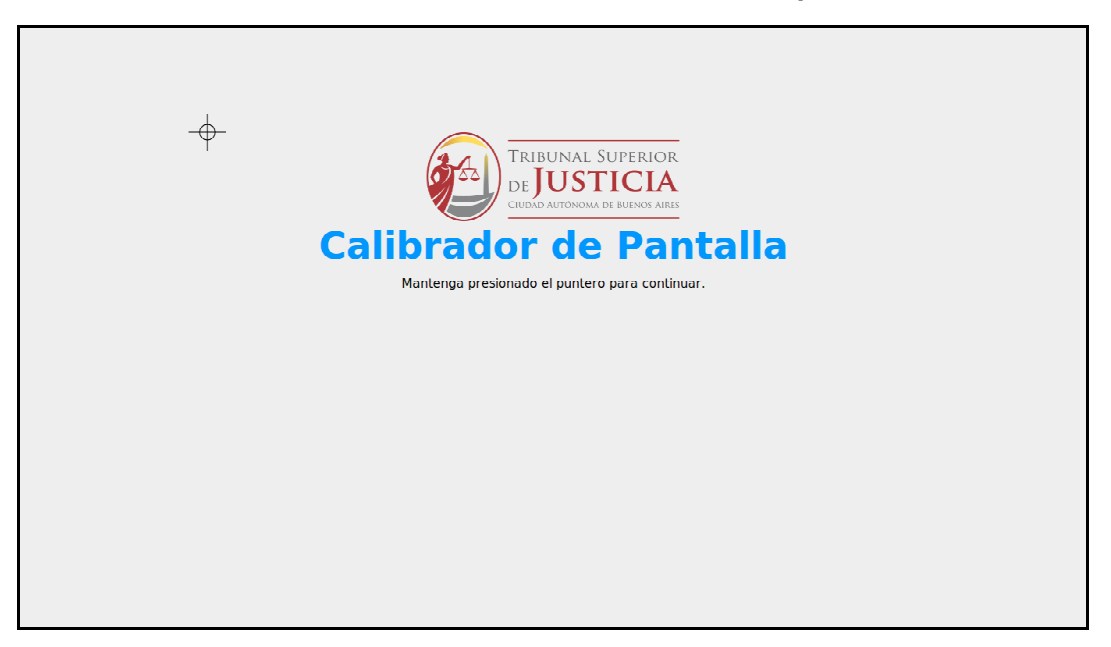

**4.** Acercar la credencial electrónica de Autoridad de Mesa provista al verificador del equipo.

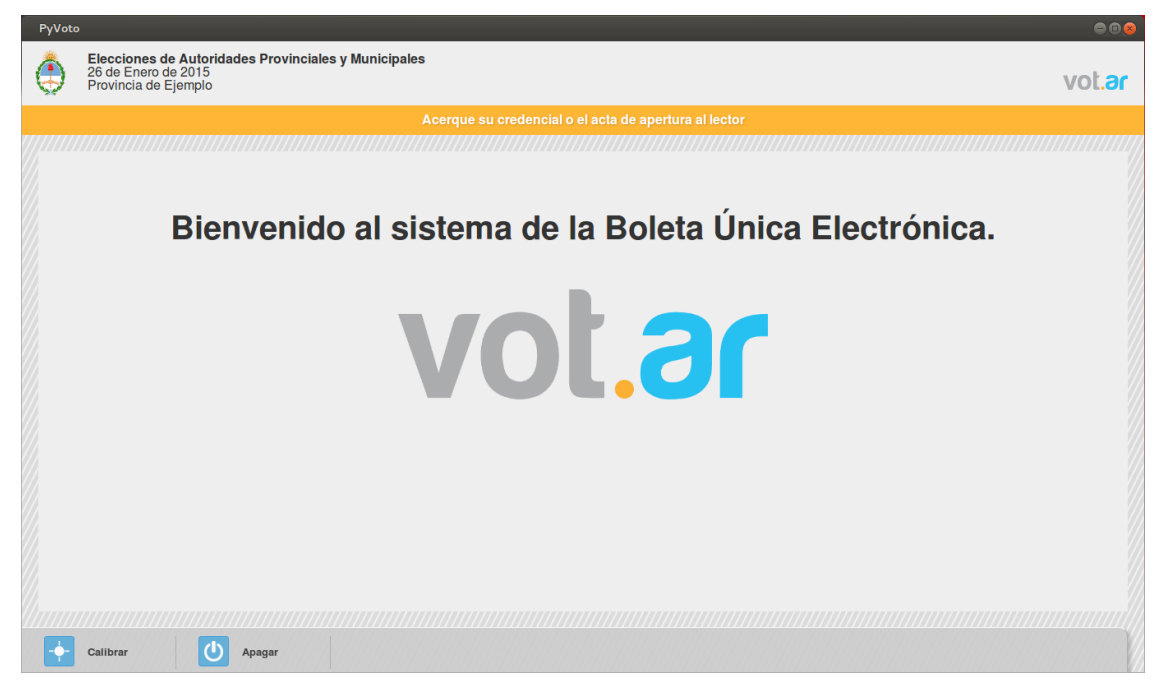

**5.** Ingresar el número de Mesa y PIN:

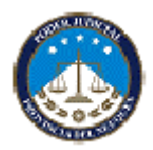

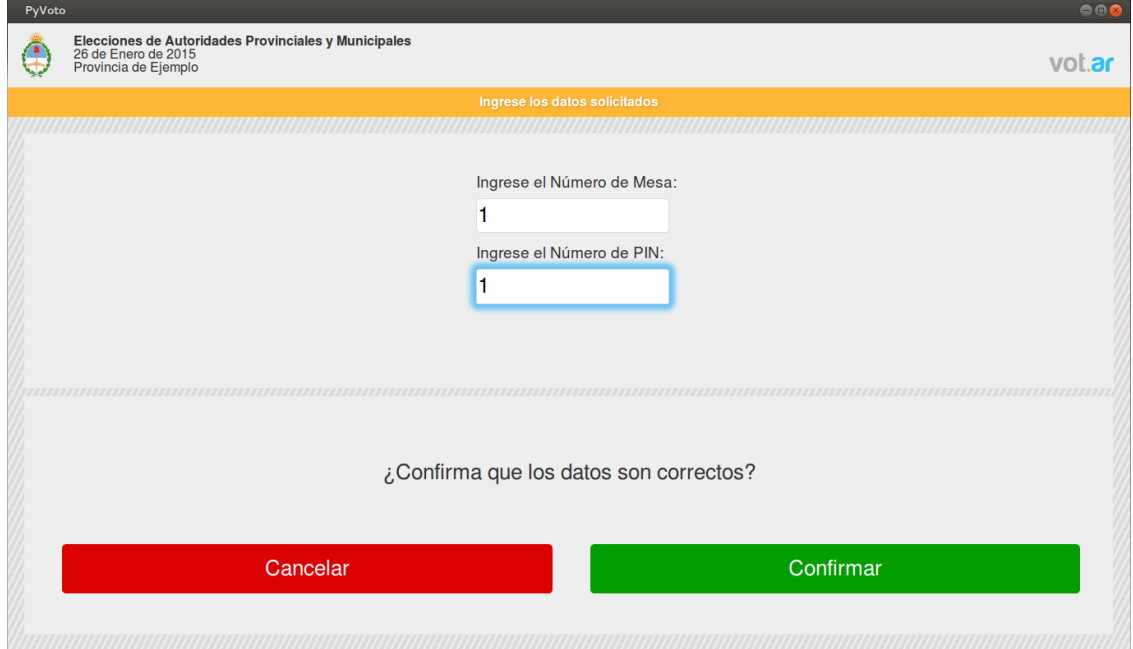

**6.** Se abre el menú principal.

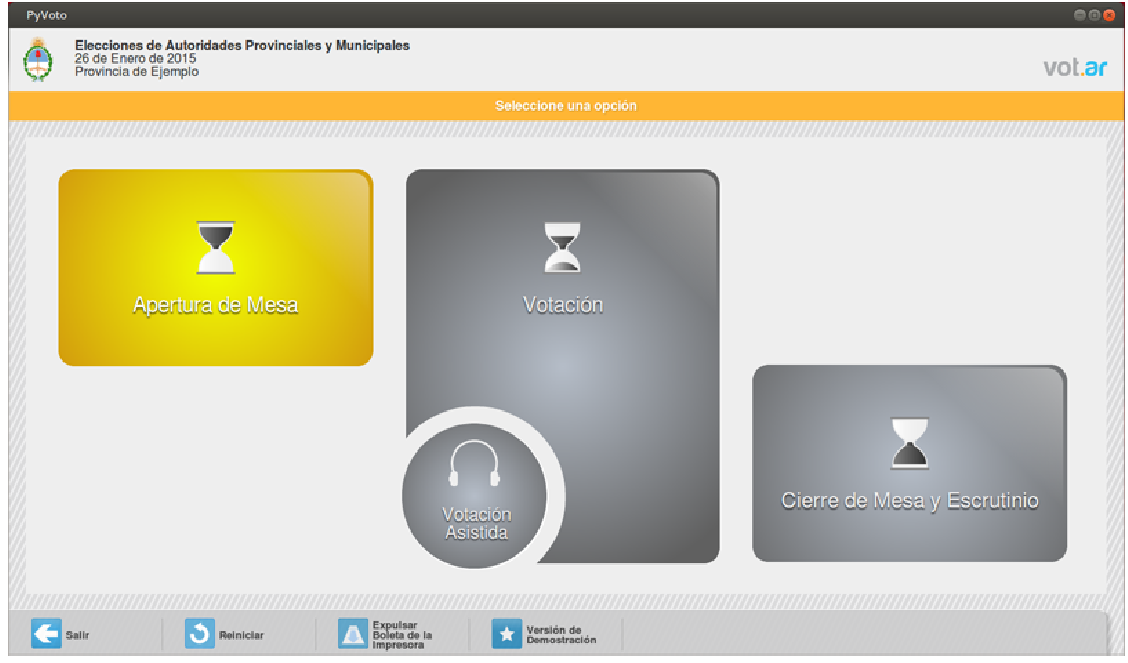

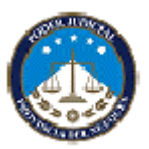

## 1.3 **APERTURA DE MESA**

A las 8:00 horas, elige la opción apertura de mesa en el menú principal. Luego inserta el "Acta de Apertura de Mesa" en la máquina, ingresa el horario, su nombre completo y el tipo y número de su documento y los datos del Suplente y la imprime. El Acta debe ser firmada por el Presidente, el Suplente y por todos los Fiscales partidarios presentes, debiendo estos últimos además, aclarar partido, su nombre y número de documento sin escribir sobre el espacio del CODIGO QR.

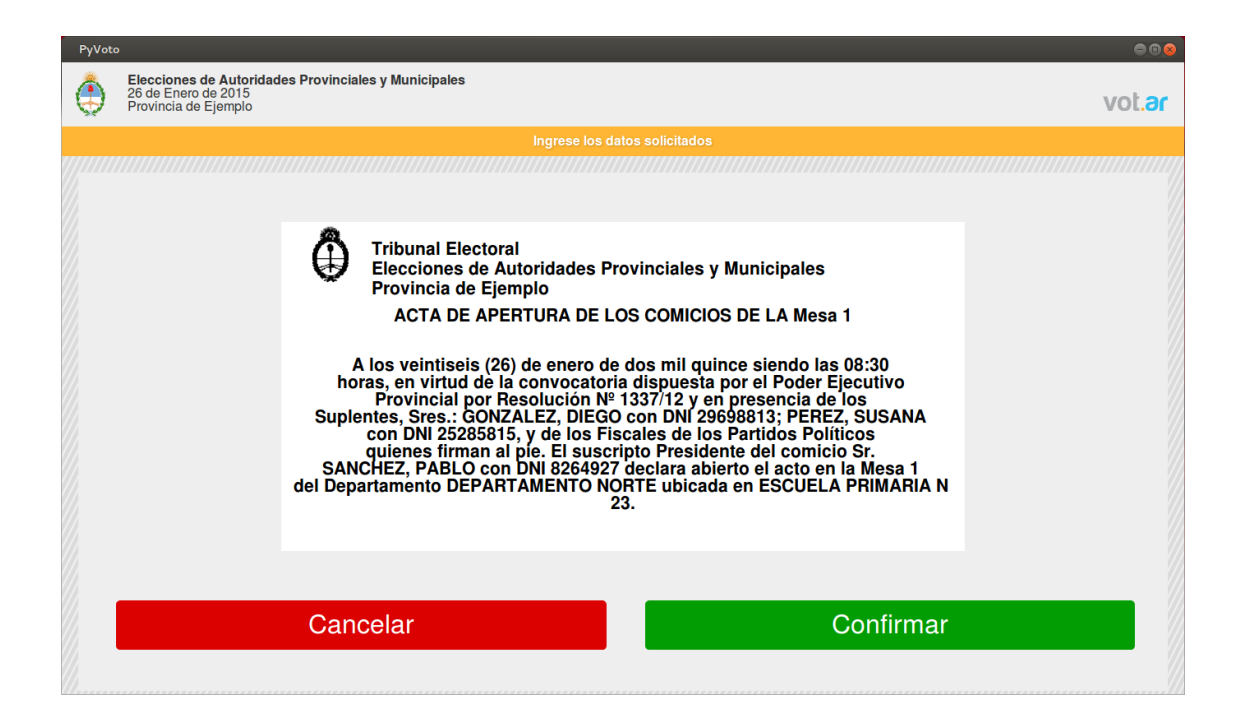

Este documento debe ser conservado y adjuntado a las Actas complementarias (hojas de papel Romaní de uso oficial) Acta de Cierre y Escrutinio de Mesa, Certificado de Escrutinio de Mesa y los sobres conteniendo los votos impugnados, los recurridos y las BUE no leídas por razones técnicas, para ser remitido al finalizar el acto electoral en el "Sobre de Devolución de Actas" a la Junta Electoral Provincial.

Es importante que tenga a mano el acta de apertura impresa ya que durante la jornada electoral la utilizará para acceder al menú principal.

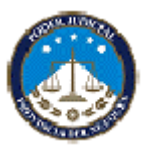

#### **Observaciones:**

En caso de reinicio de la máquina, acercar el Acta de Apertura de Mesa en lugar de la credencial para habilitar el menú principal de la Máquina de votar con todas las opciones disponibles.

## **Recuerde:**

Sea cuidadoso. La credencial es personal e intransferible, salvo en caso que la entregue a un suplente cuando éste lo reemplace, dejando constancia en acta de papel romaní.

## **PASO 2/5: VOTACIÓN 08:00 a 18:00 hs.**

# 1. **COMIENZA LA VOTACIÓN**

**1.1.** En el menú principal de la máquina elige "Votación". A partir de esta instancia, la Máquina de votar está en condiciones de ser usada por los electores.

Los primeros en votar en cada mesa serán el Presidente de Mesa y el Suplente (los que si no figuran en el padrón son los únicos autorizados a agregarse, sólo si corresponde y tienen el domicilio en Neuquén Capital), y luego los electores.

**1.2.** Votación de Presidente y Suplente. Los primeros en votar en cada mesa serán el Presidente de Mesa y el Suplente (los que si no figuran en el padrón son los únicos autorizados a agregarse, sólo si corresponde y tienen el domicilio en Neuquén Capital), y luego los electores.

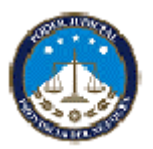

**1.3.** Recibir al elector y preguntar si conoce el nuevo modelo de votación, y si tuvo capacitación previa con la máquina BUE. De no ser así, ANTES de iniciar su identificación, invítelo a pasar por la mesa de ayuda y capacitación que estará en la entrada de la misma escuela, para que evacue dudas y practique si lo desea. Sugiérale que una vez hecha la capacitación vuelva sin hacer la cola de espera, ya que se le dará prioridad para ejercer su voto.

**Los fiscales, fiscales generales, los responsables de Escuela y el personal de custodia de los comicios podrán votar ÚNICAMENTE en la mesa en cuyo padrón figuren asentados.** 

# 2. **ATENCIÓN A LOS ELECTORES**

- **2.1.** Quienes pueden votar.
- **2.2.** Quienes no pueden votar

2.3. Entregar al elector una BUE, conservando el primer troquel con el DNI.

## **2.1 Quienes pueden votar:**

1. Los electores que figuren en el padrón correspondiente a la mesa. Ninguna autoridad podrá cuestionar ese derecho aún cuando por deficiencias del padrón, alguna de esas constancias: número de documento, clase, nombre, domicilio, no coincida exactamente con la del documento siempre y cuando coincidan las demás. De estas diferencias se dejará constancia en un acta de hoja romaní.

2. Los electores que presenten su documento sin fotografía, siempre que respondan satisfactoriamente, las preguntas que les formule el presidente acerca de sus datos personales y cualquier otra circunstancia que ayuden a su debida identificación.

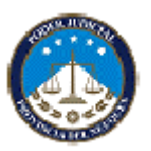

3. Los electores que se presenten con el tipo de documento que figura en el padrón o con uno otorgado con posterioridad.

## **2.2. Quienes no pueden votar:**

1. Los electores que no figuren inscriptos en el padrón de la mesa.

2. Los electores que no presentasen su documento de identidad habilitante. NINGÚN OTRO DOCUMENTO ES VÁLIDO PARA VOTAR.

3. Los que figuren en el padrón electoral tachados con una línea roja — LÍNEA ANULADA O INHABILITADO/DA— aunque aleguen algún error.

4. Los electores que se presenten a votar con un documento ANTERIOR al que figura en el padrón. Algunos ejemplos:

▪ Figura en padrón DNI y se presenta con Libreta de Enrolamiento (o con Libreta Cívica): el elector no vota.

Figura en padrón DNIT (DNI triplicado) y se presenta con DNID (DNI duplicado) o con DNI (DNI original) o con LE o LC: el elector no vota.

Figura en el padrón con DNI A (DNI Ejemplar A) y se presenta con DNI, DNI duplicado, triplicado, etc.: el elector no vota,

Figura en el padrón con DNI B (DNI ejemplar B) y se presenta con DNI A (DNI ejemplar A): el elector no vota.

Tenga en cuenta que en los DNI nuevos los ejemplares se identifican con letras del abecedario; así el documento identificado con letra "B" es posterior al "A" y el "C" es posterior al "B", etc. Además cabe advertir que algunos DNI con tapa verde tienen un sello de ejemplar A en las hojas internas.

**2.3.** Habilita al elector, debidamente identificado, para que emita su voto, para lo cual le hará entrega de la Boleta Única Electrónica (BUE) y conservará el primer troquel de la misma junto con el DNI hasta que el elector, regrese con su voto listo para introducir en la urna.

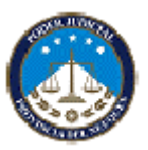

## **Autenticidad de la Boleta de Votación**

La BUE cuenta con dos troqueles con idéntica información entre ellos y que los hace únicos entre todas las BUE del acto electoral.

El Presidente de Mesa retendrá el **PRIMER TROQUEL (externo)** al momento de entregar al elector la BUE, dejándolo junto al DNI del mismo.

Solicitará al elector, con su voto conformado y previo a la introducción de la BUE en la urna, que quite el **SEGUNDO TROQUEL** a la vista de la Autoridad de Mesa y cotejando que coincida con los datos del troquel anteriormente desglosado.

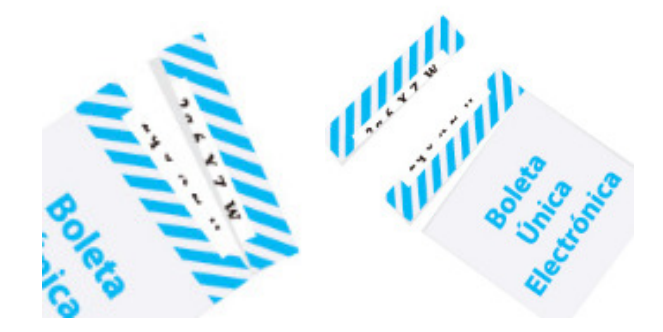

# 3. **EL ELECTOR FRENTE A LA MÁQUINA DE VOTAR**

- **3.1.** Introducción de la boleta en la impresora.
- **3.2**. Dos opciones de votar:

Opción Votar por Lista Completa

Opción Votar por Categoría.

- **3.3.** Confirmación del Voto.
- **3.4.** Verificación del Voto.
- **3.5.** Finalización del acto de votar

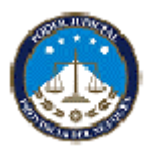

**Recuerde que la violación del secreto del voto por parte del elector no es motivo para impedirle votar, tampoco para impugnar su identidad ni para recurrir su voto. Ante tal situación, redacte un acta dejando constancia del hecho.** 

Una vez habilitado el elector para votar, con su BUE en la mano, habrá de dirigirse hacia la Máquina para la emisión de la BUE.

#### **Recuerde:**

Deie con la Autoridad de Mesa o mantenga apagados. No ingrese comida

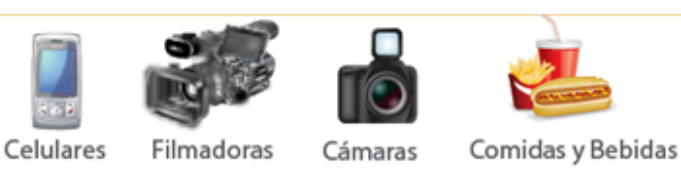

**3.1. Introducción de la boleta en la impresora.** El elector deberá introducir la boleta (BUE) en la rampa de la Máquina de votar y empujar la misma en el sentido de la flecha, tal y como lo indica la fotografía.

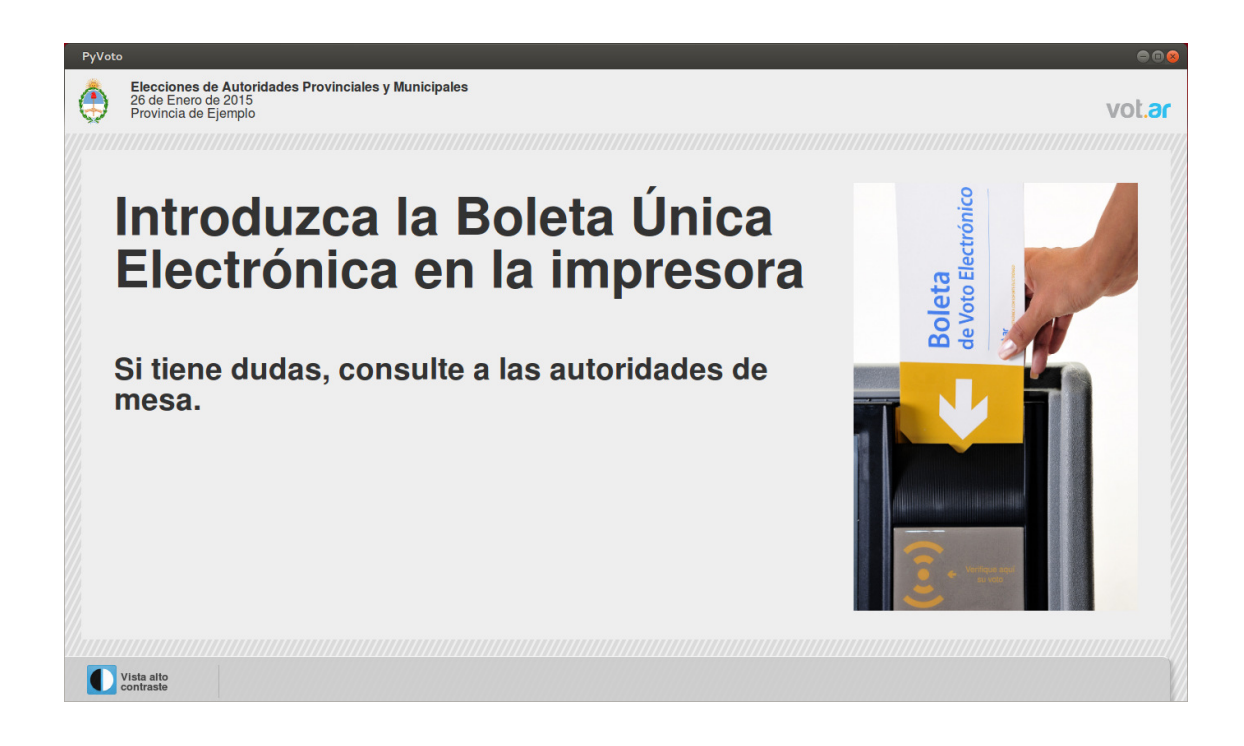

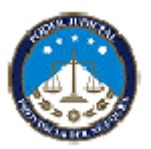

La máquina se habilitará para votar, sólo si se ha introducido la BUE en forma correcta. Si así no fuese, será devuelto por la máquina debiendo iniciar nuevamente el proceso.

Cuando ello suceda, la pantalla ofrecerá la primera información necesaria para iniciar el proceso de selección de candidatos.

**3.2. Opciones de votar.** En la pantalla aparecen las opciones que presenta el sistema claramente identificadas:

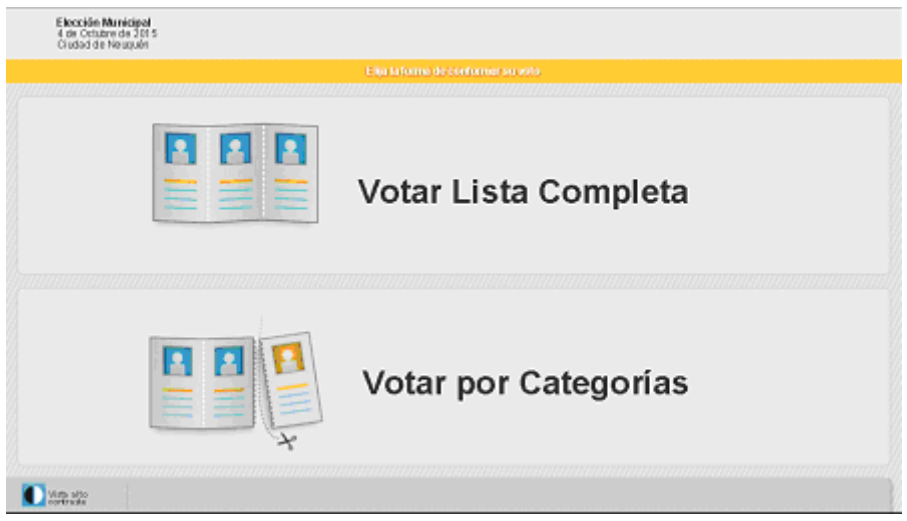

En la primera pantalla se le propone al elector/a la forma de conformar su voto con dos opciones: "Votar por Lista Completa" o "Votar por Categorías".

**3.2.1.** Si se toca **"Votar por Lista Completa"** se avanza a la segunda pantalla que muestra todas las agrupaciones políticas que compiten, cada una con su nombre y logo; y las fotografías y nombres de los candidatos a Intendente, del primer candidato a Concejal. Si una agrupación política no presenta candidato en alguna categoría figura en blanco el sector correspondiente a la foto y se indica que no tiene candidato en la categoría en cuestión.

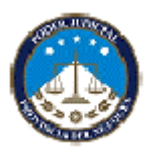

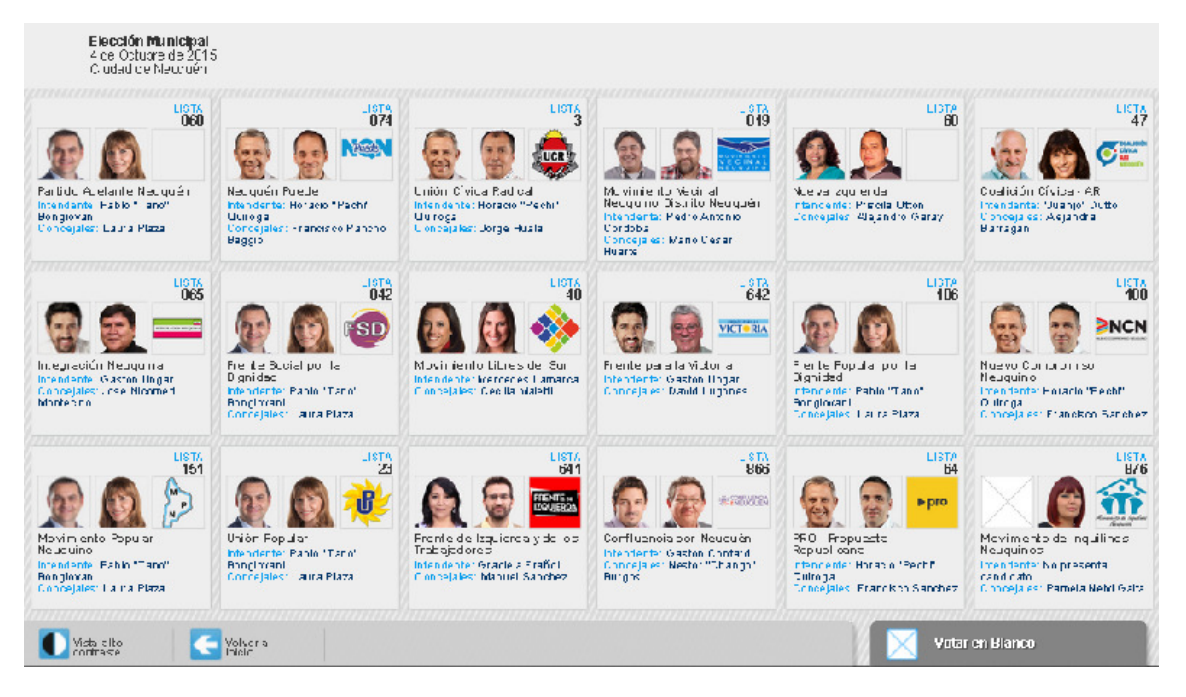

La pantalla contiene la opción de "volver al inicio" y de "votar en blanco".

Cuando se toca la pantalla en el sector correspondiente a una agrupación política se pasa a la siguiente pantalla, que exhibe el nombre, logo y número de lista de la agrupación política elegida, y todas las categorías de candidatos que presenta: Intendente: con fotografías y nombres de los candidatos; Concejales: con fotografía del primer candidato y nombre de los 9 candidatos titulares y los 9 suplentes.

En la columna correspondiente a cada categoría figura la leyenda "Modificar" que, al tocarse pasa a una pantalla que muestra los candidatos de todas las agrupaciones políticas para esa categoría.

En la parte inferior de la pantalla hay dos rectángulos: uno rojo con la leyenda "Volver al inicio" y otro verde con la leyenda "Imprimir".

Al tocar "Imprimir" se imprime la boleta.

**3.2.2.** Si en la pantalla inicial se pulsa la mitad correspondiente a la opción **"Votar por Categoría"** se pasa a la pantalla que exhibe la categoría Intendente con todos los nombres y logos de las agrupaciones políticas que presentan candidatos en la categoría, y los nombres y fotografías de los respectivos candidatos a Intendente.

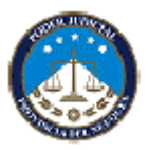

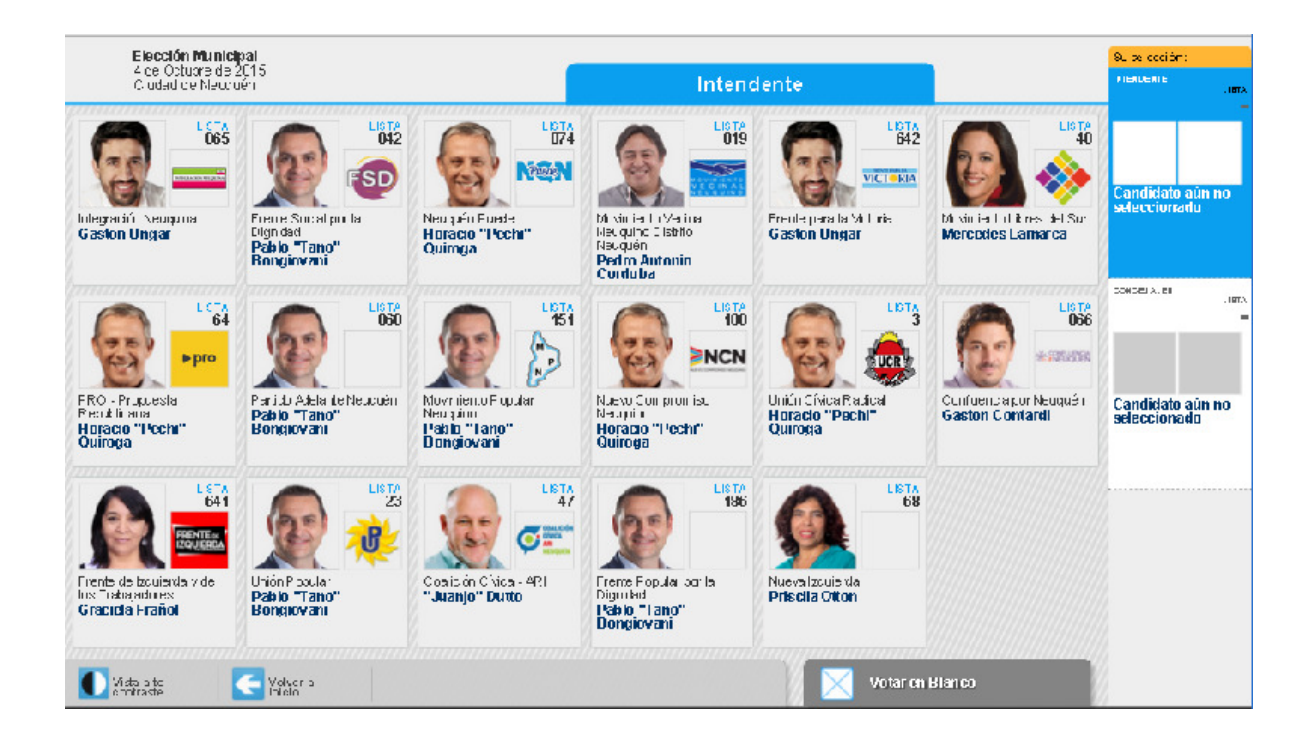

 Una vez que el elector/a pulsa una de las opciones pasa a la siguiente pantalla que muestra la categoría Concejales con la foto del primer candidato/a y los nombres de los titulares. Allí figuran todas las agrupaciones que presentan candidatos en esta categoría con su nombre, logo y y número de lista; la foto del primer candidato a concejal y los nombres de los titulares.

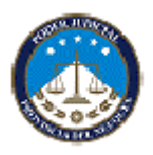

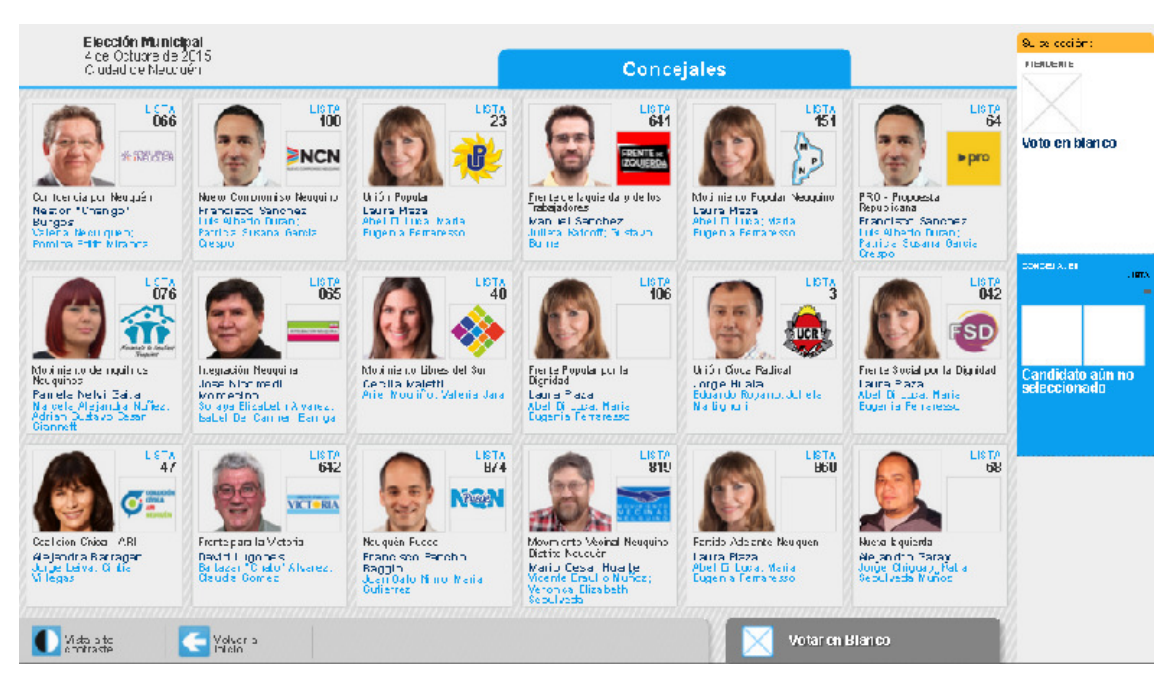

En el sector derecho de la pantalla se visualiza cómo se va armando el voto indicando las opciones ya elegidas.

Es importante saber que en cada una de las categorías existe la opción de "Voto en Blanco".

En cada sector figura la leyenda "Modificar" que, al pulsarse muestra todas las ofertas de la categoría.

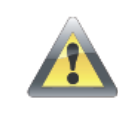

Tenga en cuenta que, todas las pantallas del sistema ofrecen como opción, regresar al paso anterior o a la pantalla anterior.

**3.3. Confirmación de voto.** Luego que el elector haya transitado por todas las opciones electorales que le ofrece el sistema, aparece como última pantalla el modelo de boleta elegido. Si quiere modificar su elección en la parte inferior de la pantalla hay un rectángulo rojo con la leyenda "Volver al inicio"

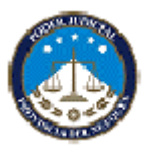

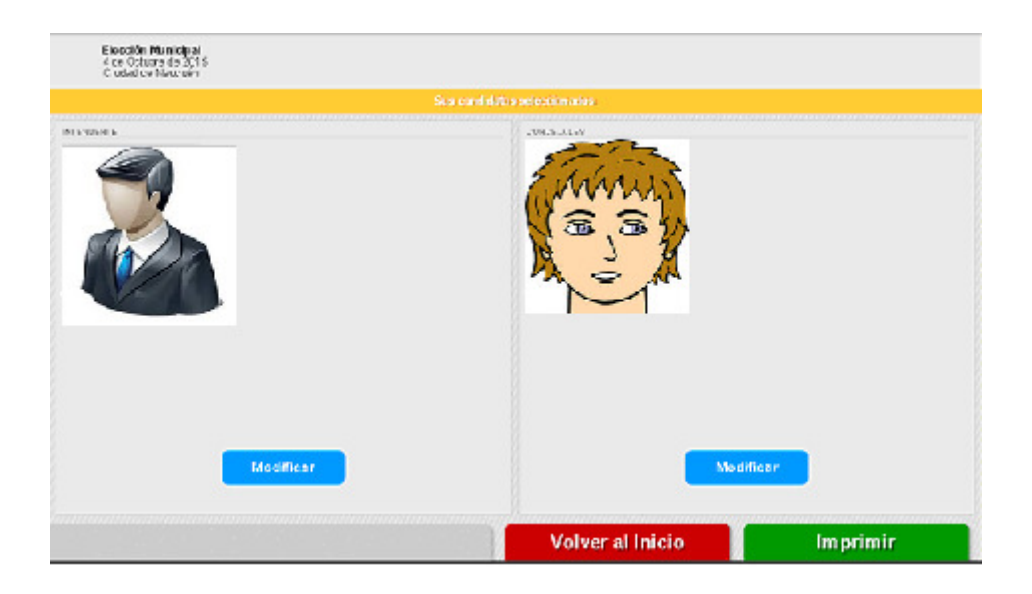

Si se confirma la selección tocando el botón ""imprimir" la Máquina imprimirá la BUE y grabará en el chip lo que ha elegido, tal como aparece en pantalla. A partir de ese momento, la boleta es sólo un documento que contiene una opción electoral, nada más que eso, de igual forma que cualquier boleta que en el sistema tradicional.

En caso de un elector/a con discapacidad visual ante la diversidad de colores se puede optar por cambiar la pantalla al modo "ALTO CONTRASTE" (tocando el botón de la parte inferior izquierda de la pantalla) y se muestra la pantalla con las opciones en blanco y negro.

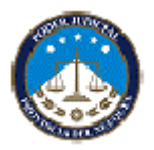

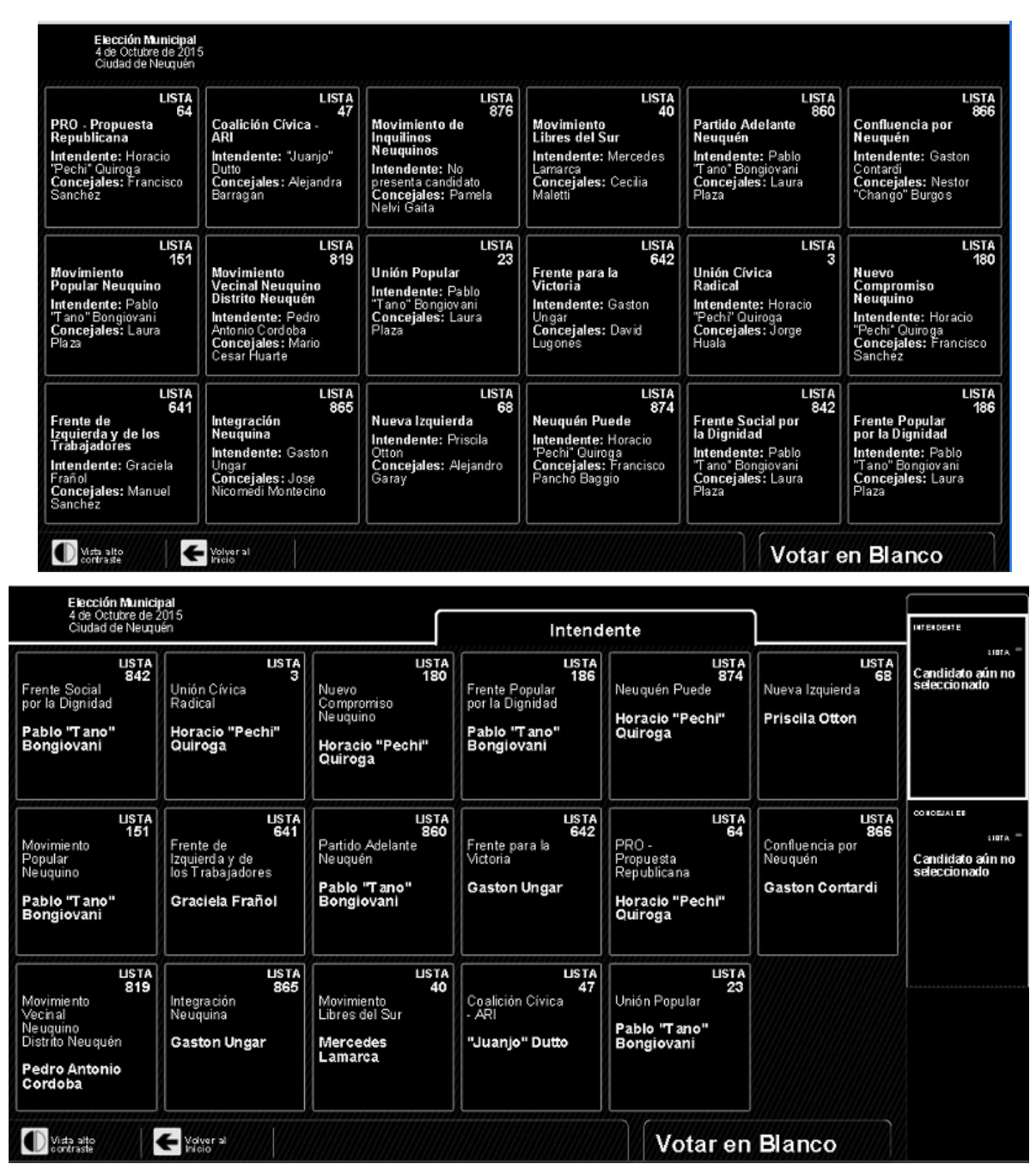

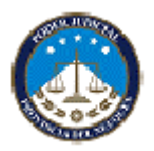

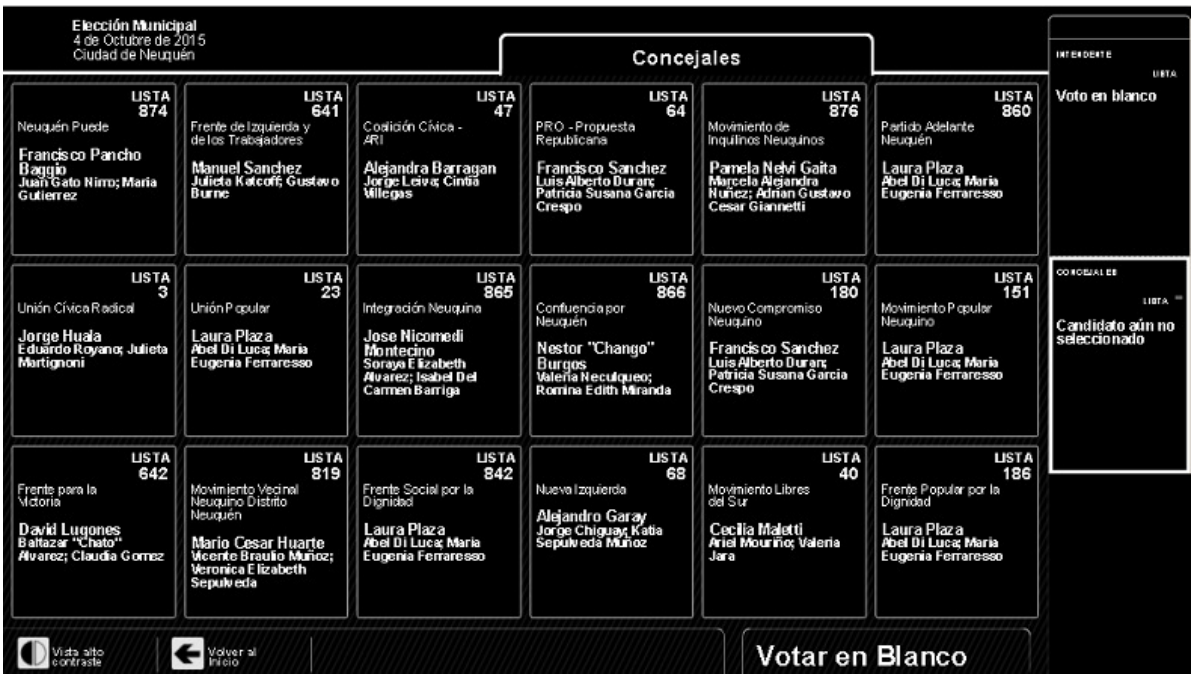

**Hasta que la boleta no se introduce en la urna no constituye un voto.** 

**3.4. Verificación del voto.** Cada elector cuenta con la opción de verificar su voto. Esto significa que luego de haber impreso la BUE, el votante puede:

1. Leer su voto en el texto que se ha impreso en la boleta.

2. Verificar que la información guardada en la memoria de la boleta coincida con lo que expresa el texto. Ello se hace simplemente acercando la BUE al verificador de la Máquina de votar. Ello hace que el sistema lea, interprete lo guardado en el chip y lo muestre en pantalla.

3. Lo mostrado en pantalla (que es lo que se obtiene de la lectura de la memoria de la BUE) coincidirá con lo impreso en texto claro. El simple contraste de ambas imágenes, certificará que su elección ha sido registrada por ambas vías, documental y digital de igual manera y con el mismo contenido.

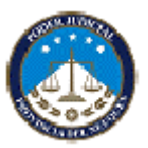

La verificación del voto siguiendo todos los pasos previos nos da la CERTEZA de que lo se está votando se encuentra plasmado en la boleta, y la SEGURIDAD que lo que se grabó en la memoria es lo mismo que está impreso. Esta CERTEZA y esta SEGURIDAD devienen en la TRANSPARENCIA y TRANQUILIDAD para el votante, las Autoridades de Mesa, los Fiscales y la ciudadanía en general.

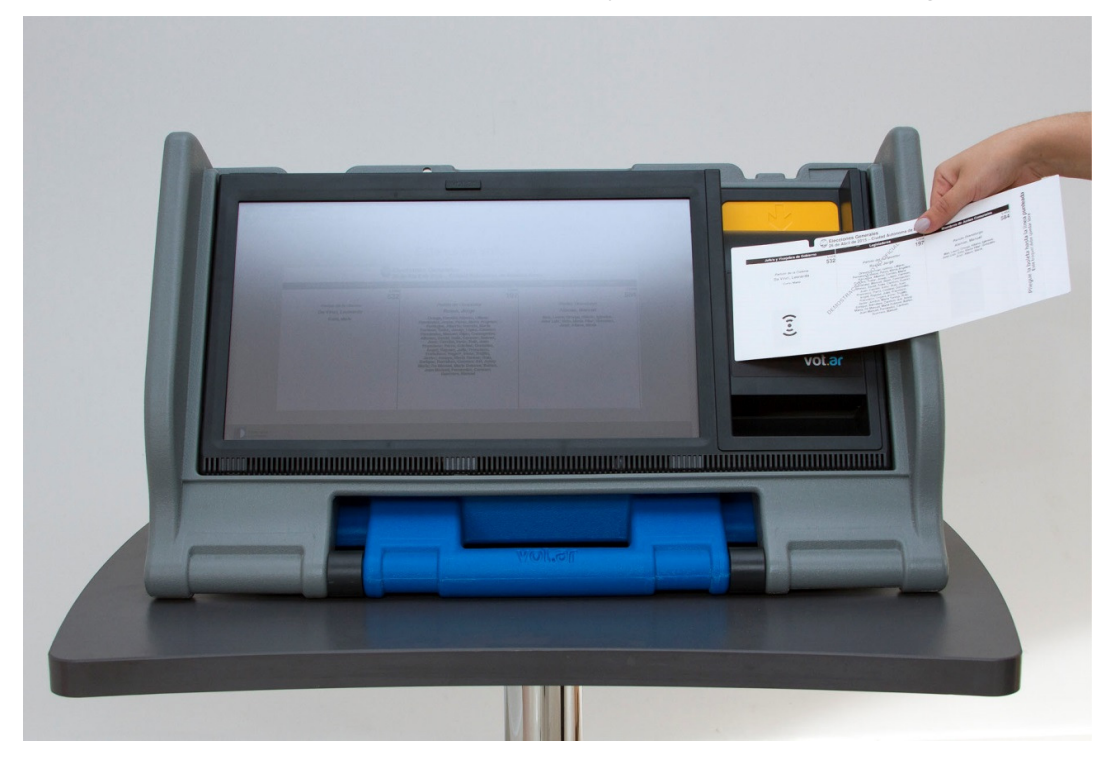

**3.5. Finalización del acto de votar.** Con su BUE en mano, doblada por la mitad de manera que no se pueda leer el contenido impreso, y dejando liberado el troquel de la misma, el elector regresa a la mesa.

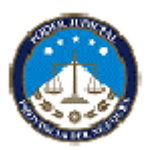

# **El Presidente de Mesa recibe al elector con la ranura de la urna para introducir el voto orientada a su frente y procede a:**

1. Solicitar al elector que retire el último troquel de la boleta y se lo entregue.

2. Contrastar que las marcas de ambos troqueles (el retirado y reservado al momento de entregar la BUE y el que el elector ahora le entrega) coincidan entre sí.

3. Girar la boca de urna hacia la vista de los fiscales.

4. Verificar que el elector introduzca por sí mismo la BUE doblada por la mitad dentro de la urna.

5. Asistir al elector para que asiente su firma en el lugar dispuesto en el padrón para ello. En el caso de los votantes con discapacidad o con dificultades para registrar su firma se les consultará de qué modo puede facilitarles el proceso. Se tendrá en cuenta que algunas personas con discapacidad utilizan diversos medios para firmar (pie, boca, dedo, etc.).Si el elector no pudiera o no supiera firmar, la Autoridad de Mesa asentará la suya en reemplazo y dejará constancia en el espacio Observaciones del Padrón.

6. Firmar el padrón de presidente. Esta es la prueba de que el elector cumplió con su deber cívico.

Si durante el transcurso del acto electoral la máquina tuviera algún desperfecto la Autoridad de Mesa comunica la circunstancia al Responsable de escuela, quien está facultado para arreglarla o cambiarla por una de las que, debidamente precintadas, se encuentra en el establecimiento de votación. La Autoridad de Mesa debe dejar constancia con su firma la de los Fiscales y del Responsable en acta de hoja de papel romaní de uso oficial tal situación, anotar el número de serie de ambas máquinas y habilitar la nueva máquina introduciendo el DVD que se retira de la anterior o uno nuevo que, en sobre precintado, entregará el Responsable de Escuela.

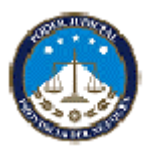

## **Las máquinas son totalmente intercambiables porque no tienen memoria ni guardan registro del voto**

## **Observación:**

El orden en el que aparecen las agrupaciones políticas en todas las pantallas es aleatorio y se modifica cada vez que se accede.

## 4. **4. CASOS ESPECIALES**

- **4.1.** Voto Impugnado
- **4.2.** Voto de electores con discapacidad visual.

**4.3.** Voto de electores con discapacidad motriz y analfabetos informáticos.

**4.1. Voto impugnado.** Si la Autoridad de Mesa o algún Fiscal de la Mesa tiene razones para creer que el elector ha falseado su identidad es decir, que no es el titular del documento que exhibe, puede impugnar su identidad. En caso de impugnación, el Presidente de Mesa hará constar en un sobre de VOTO IMPUGNADO quien ha sido impugnado. Enseguida tomará la impresión digital del compareciente en el formulario remitido por la Junta Electoral, anotando el nombre, el número de matrícula y clase a la que pertenece el elector registrado; luego la firmará y la colocará en el sobre que retendrá hasta que el elector conforme su voto y regrese a la mesa. Los Responsables de escuela tendrán en su poder en cada establecimiento 2 almohadillas dactilares de tinta negra de impresión rápida para la captura de la huella digital del elector cuya identidad haya sido impugnada.

En ese caso se procede a entregar una BUE al elector para que vote como regularmente se hace. Al regreso del mismo, y luego del retirado el troquel de verificación, la BUE plegada será introducida en el SOBRE DE VOTO IMPUGNADO. Este sobre debidamente completado en sus claros, será introducido en el sobre de "Devolución de Actas", para ser

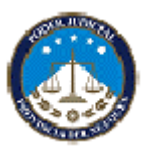

escrutado por la Junta Electoral Provincial al momento de celebrarse el escrutinio definitivo.

**4.2. Voto de electores con discapacidad visual**. De presentarse un elector con alguna discapacidad visual, el Presidente de Mesa solicitará al Responsable Judicial el kit existente al efecto y procederá a entregarle una BUE y lo acompañará hasta la Máquina de votar para facilitarle los elementos que le permitan emitir su BUE y su voto.

Para ello, deberá pasar la credencial por el verificador o acercar el Acta de Apertura para acceder al menú principal. Allí elige el MODO VOTACION ASISTIDA, coloca los auriculares en la parte superior de la máquina, el acrílico sobre la pantalla y le entrega la boleta al elector indicándole la forma en que debe introducirla y doblarla. Para guardar el debido secreto del voto, debe indicarle que doble la boleta con la muesca ubicada en la parte inferior izquierda hacia adentro. El elector deberá colocarse los auriculares y seguirá las instrucciones que le propone el sistema en forma audible y utilizará el teclado numérico telefónico asociado a la máquina de votar.

La máquina va mostrando en la pantalla el progreso del proceso pero sin indicar en ningún momento la elección del elector, manteniendo la confidencialidad del mismo. La verificación del voto en este caso es audible.

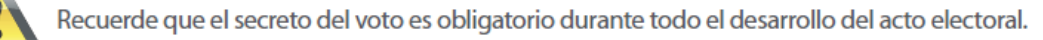

**4.3.** En el caso de electores con necesidades especiales motrices y analfabetos informáticos. Se les asistirá en la votación. La Autoridad de mesa baja la urna hasta un punto accesible. Como la máquina de votar

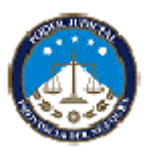

no guarda información alguna podrá votar en cualquier máquina colocada en el establecimiento.

## **PASO 3/5: CLAUSURA DEL ACTO ELECTORAL**

Las elecciones terminarán a las dieciocho (18) horas, en cuyo momento el Presidente declarará clausurado el acceso a los comicios, pero continuará recibiendo el voto de los electores presentes que aguarden turno. Deben votar todos los electores que a las dieciocho (18) horas se encuentren en el local de los comicios esperando su turno para hacerlo, conforme el orden de su llegada al lugar.

Concluida la recepción de esos sufragios, el Presidente cuenta la cantidad de electores que votaron y anota el número al final del Padrón.

El Presidente de Mesa es el responsable de realizar las tareas del escrutinio y será auxiliado, únicamente por el Suplente. Los Fiscales de Mesa, **SOLO OBSERVAN** el acto pero **NO DEBEN** realizar ninguna tarea del escrutinio. El personal técnico informático sólo podrá asistirlo en cuestiones de índole técnica con la intermediación del Responsable de escuela.

## **Paso 4/5: ESCRUTINIO Y CIERRE DE MESA**

Para el procedimiento de escrutinio de mesa rigen las disposiciones de la Ley 165 y sus modif.

- **1.** Inicio de Escrutinio.
- **2.** Fin del Escrutinio / Acta de Cierre.
	- **2.1.** Acta de cierre de mesa.
	- **2.2.** Certificado de Transmisión de Resultados.
	- **2.3.** Certificado de Escrutinio de Mesa.

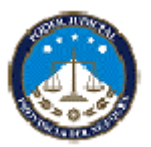

## **1. Inicio de Escrutinio**

El Presidente de Mesa se identifica frente a la máquina acercando su credencial y luego el acta de apertura al lector RFID y accede al menú principal donde elije la opción "Cierre de Mesa y Escrutinio".

Se abre una pantalla invitando al Presidente de Mesa que ingrese el PIN y número de mesa y después los datos necesarios para la conformación del Acta de Cierre, completando los campos uno a uno y confirmando al final la información ingresada. Luego selecciona la opción Siguiente" y la máquina queda lista para leer.

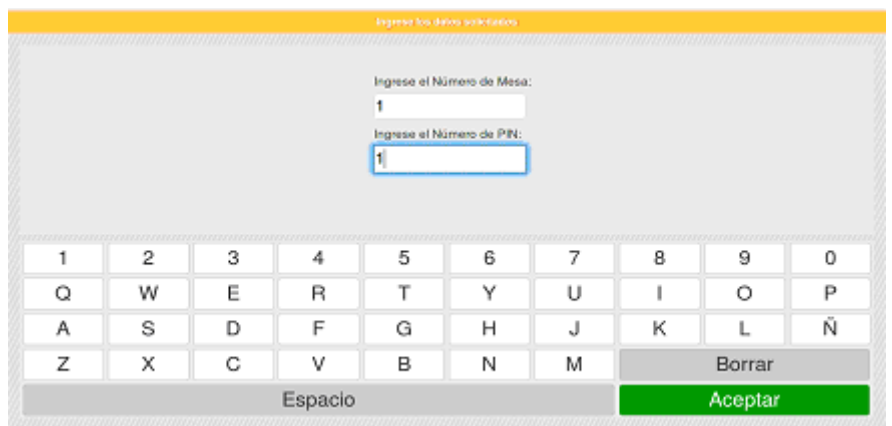

En el lugar previsto para el escrutinio el Presidente de Mesa procede de la siguiente manera:

1. Ordena el lugar o recinto en el que se habrá de realizar el escrutinio, sitio que deberá contar con una máquina de votar. En ningún momento y por ningún motivo deberá abandonar la urna, las boletas y la máquina. Ubica la máquina de manera que los Fiscales puedan ver la pantalla.

2. Abre la urna vuelca los votos en la mesa cuidando que no se dispersen.

3. Muestra que la totalidad de las boletas (votos) están en la mesa y que no ha quedado ningún voto dentro de la urna de cartón.

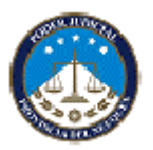

4. Separa los sobres de VOTO IMPUGNADO, si los hubiera, los cuenta y los adjunta al resto de la documentación que debe elevar al Junta Electoral Provincial .

5. Seguidamente, se procede a iniciar el conteo de votos. Antes de ello, se muestra a los presentes que la máquina tiene los contadores en "cero".

### **Los votos impugnados, los recurridos, los observados y nulos no deben pasarse por el lector de la máquina.**

Si una boleta no puede ser leída se considera "Voto Observado". Pasa al sobre con dicha indicación y será escrutado posteriormente por la Junta Electoral.

Si una boleta está escrita a mano, se considera "Voto Nulo" (art. 98 pto3.III) Ley 165.

**Si algún fiscal discute la validez o nulidad de un voto debe manifestarlo antes de que la Boleta pase por el lector. Esta boleta se considera "Voto recurrido". Debe introducirse en el sobre de "Votos recurridos" y el fiscal que cuestiona debe completar formulario.** 

El Presidente extrae de la mesa, la primer BUE, la exhibe a los presentes y enuncia en voz alta la agrupación política elegida en cada una de las dos categorías en orden (Intendente/ Concejal) o "blanco" a fin de permitir la fiscalización. Las va separando por grupos de acuerdo a su calificación (válidos, recurridos, nulos, blancos u observados). Luego pasa cada BUE con votos válidos por el lector de la máquina, abiertas y con la parte impresa hacia arriba. Verifica que la máquina ha efectuado la lectura y acumulación del primer voto para cada categoría y las coloca dentro de la urna. El sistema indica en pantalla y en forma audible (beep) el avance del proceso de lectura y sumatoria de votos.

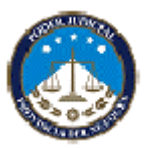

Si la boleta se lee correctamente se puede percibir un "beep" específico de esta condición y se ve en pantalla la indicación de "lectura OK". Si se intenta leer más de una vez una misma boleta, sale un mensaje en pantalla indicando 'Boleta repetida' y en ese caso el sistema no lo contabiliza.

El Presidente de Mesa puede ir exhibiendo la evolución del proceso de recuento de votos, mostrando los resultados parciales obtenidos por el sistema de conteo y permitiendo que los Fiscales puedan observar el proceso de acumulación.

## **Los votos impugnados, recurridos y los "votos observados", no se guardan en la urna sino en el "Sobre de Devolución de Actas"**

Las cantidades de votos "impugnados", "recurridos", "nulos" y los "observados" se cargan manualmente por la Autoridad de Mesa en el "Acta de Cierre y Escrutinio" pulsando los números que aparecen en la pantalla a modo de teclado. Luego de imprimir el Acta se firma por las Autoridades de Mesa y Fiscales Presentes.

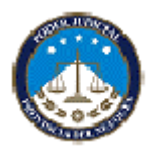

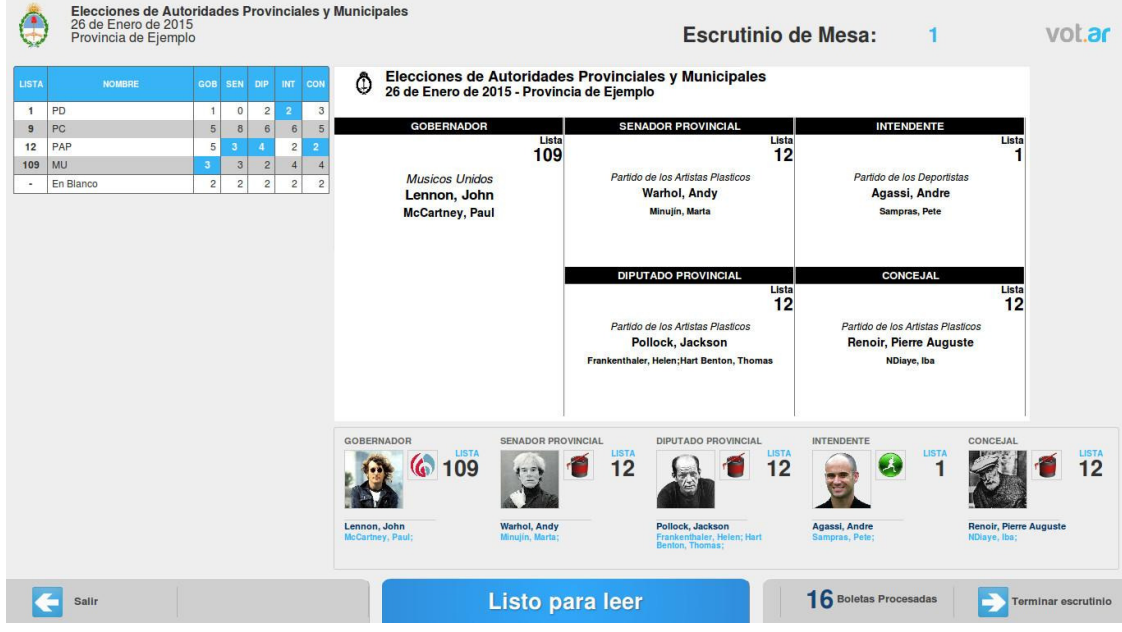

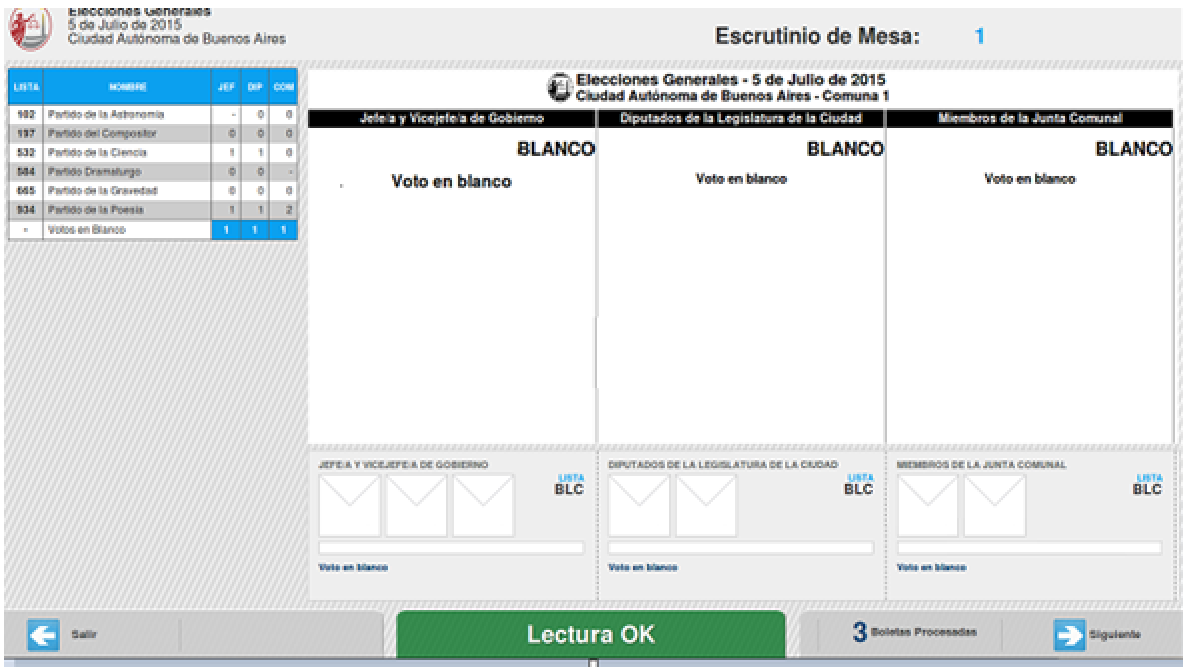

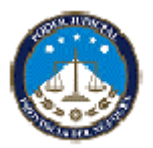

**2. Fin del Escrutinio / Acta de Cierre.** Con el último voto leído por la máquina de votar, se muestra en pantalla los resultados obtenidos en la mesa.

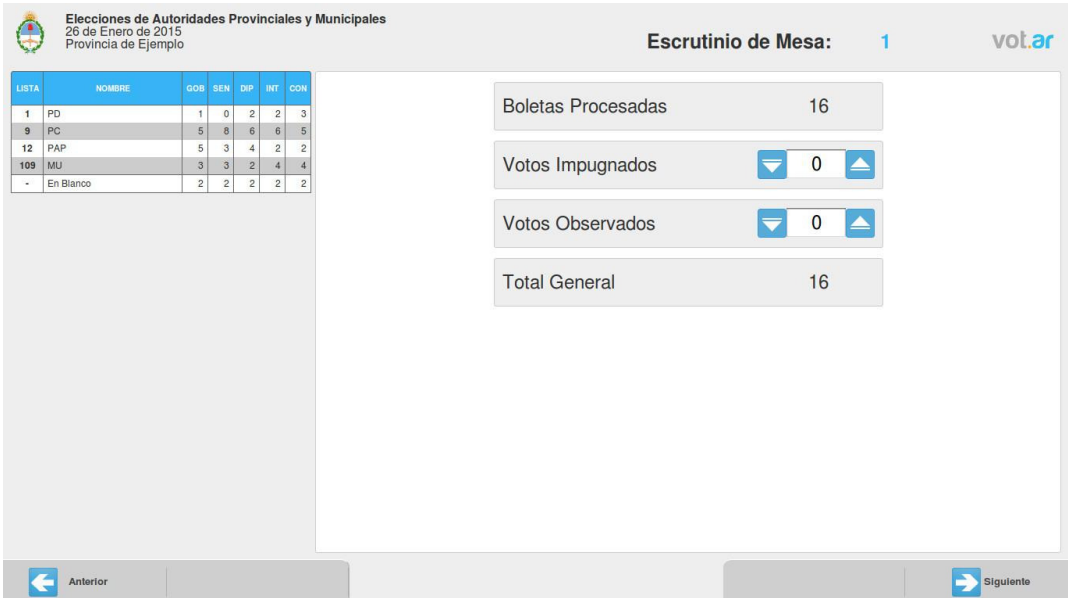

## **2.1. Acta de Cierre de Mesa.**

Presionando "Siguiente" el sistema solicita al Presidente que ingrese la cantidad de "votos impugnados" "votos nulos", "votos recurridos" y "votos observados" para que el sistema contabilice los mismos al momento de imprimir el Acta de Cierre.

**Hecho esto, el Presidente de Mesa procederá a elegir la opción Siguiente hasta que la máquina le solicite que ingrese la boleta correspondiente al Acta de Cierre de Mesa y Escrutinio.** 

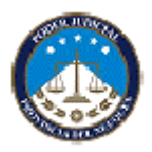

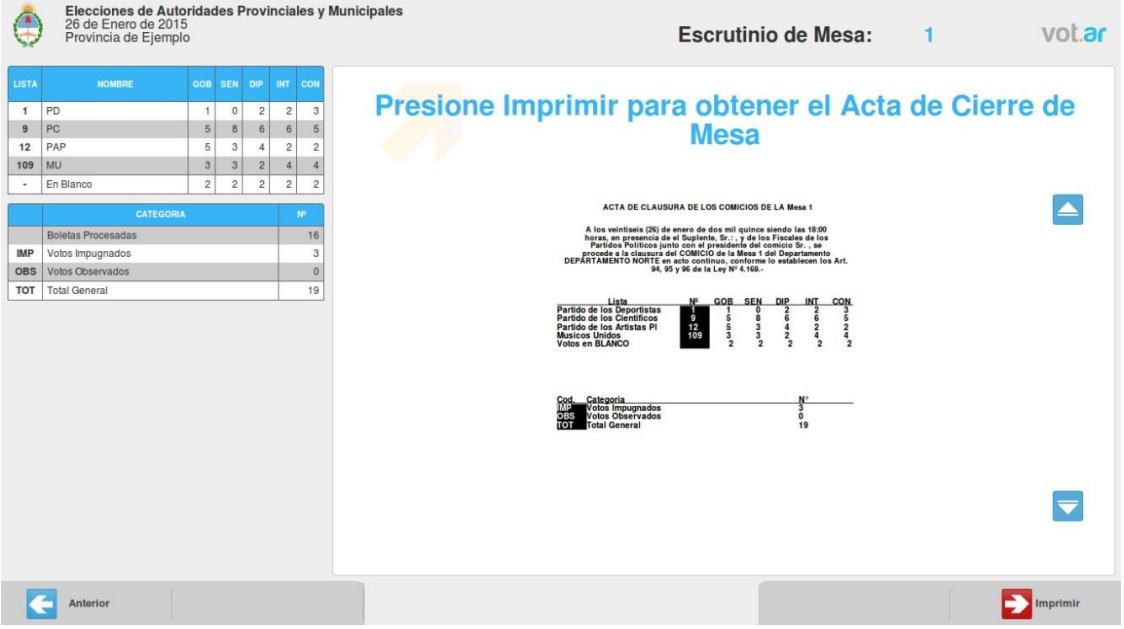

El sistema le requiere que ingrese a la rampa de impresión y lectura el Acta de Cierre de Mesa y Escrutinio provista por el Órgano Electoral.

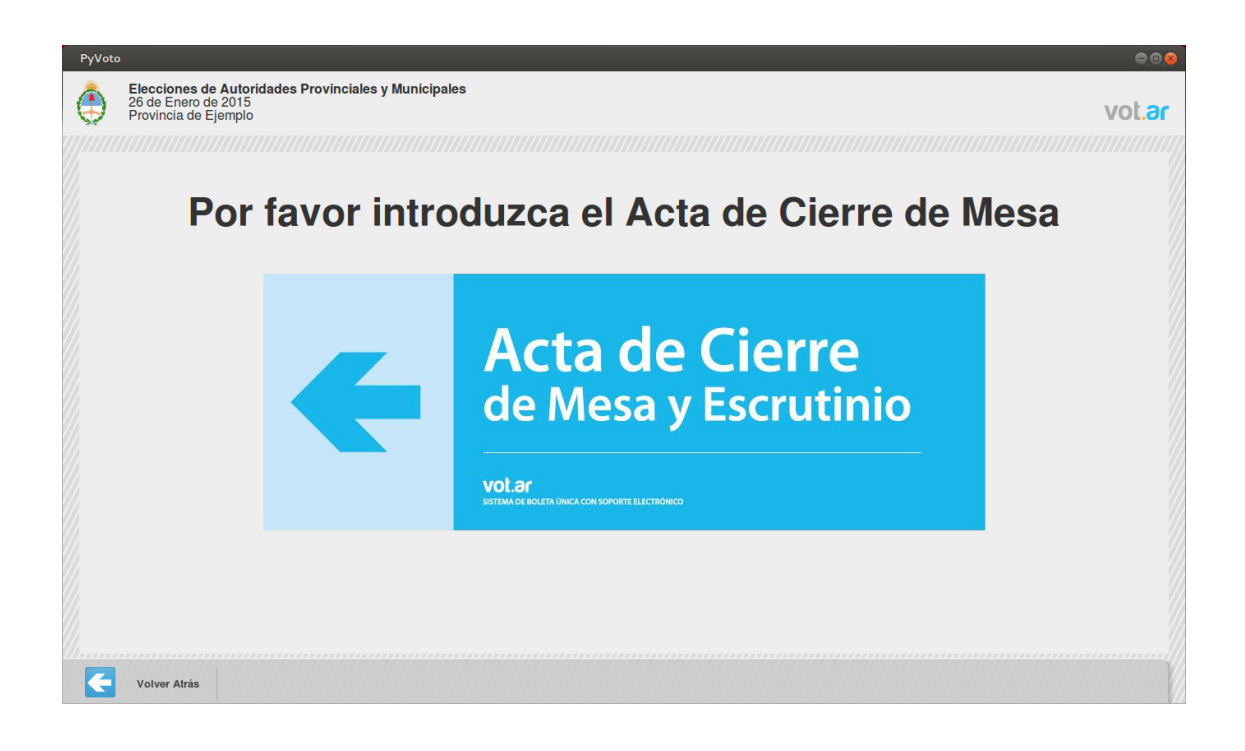

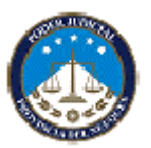

La máquina imprime el Acta de Cierre de Mesa y Escrutinio con el resultado de la lectura y totalización de boletas efectuadas.

El sistema requiere que se ingrese el formulario de Transmisión de Resultados, con el doble propósito de contar con un respaldo o back-up de ser utilizado para la transmisión de resultados al centro de cómputos.

El Acta de Cierre de Mesa y Escrutinio es un documento que al igual que el Acta de Apertura de Mesa y actas complementarias, deben ser firmadas por el Presidente de Mesa, los Suplentes y los Fiscales que hayan participado del proceso de escrutinio debiendo estos últimos además, aclarar su nombre y poner su número de documento y debe ser remitido a la Junta Electoral Provincial en "Sobre de Devolución de Actas".

**2.2. Certificado de Transmisión de Resultados.** La Autoridad de Mesa inserta en la máquina el Certificado de Transmisión de Resultados, lo imprime, lo firma y lo entrega al Responsable de la Justicia afectado al establecimiento. El Responsable con asistencia del personal técnico y en presencia de un Fiscal General por agrupación política, transmite los datos por medio seguro.

Finalizada la transmisión, el Responsable reserva en su poder en un bolsín plástico que se le proveerá, los Certificados de Transmisión de Resultados. Cuando termine la última mesa y transmita los datos, con la totalidad de los certificados de transmisión de su escuela en el bolsín, lo cierra con un precinto y se lo entrega al empleado de Correo, quien le firmará un recibo para constancia, a fin de que los certificados sean remitidos en custodia con las urnas y el resto del material, a la Junta Electoral Provincial.

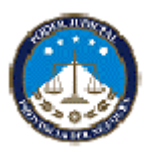

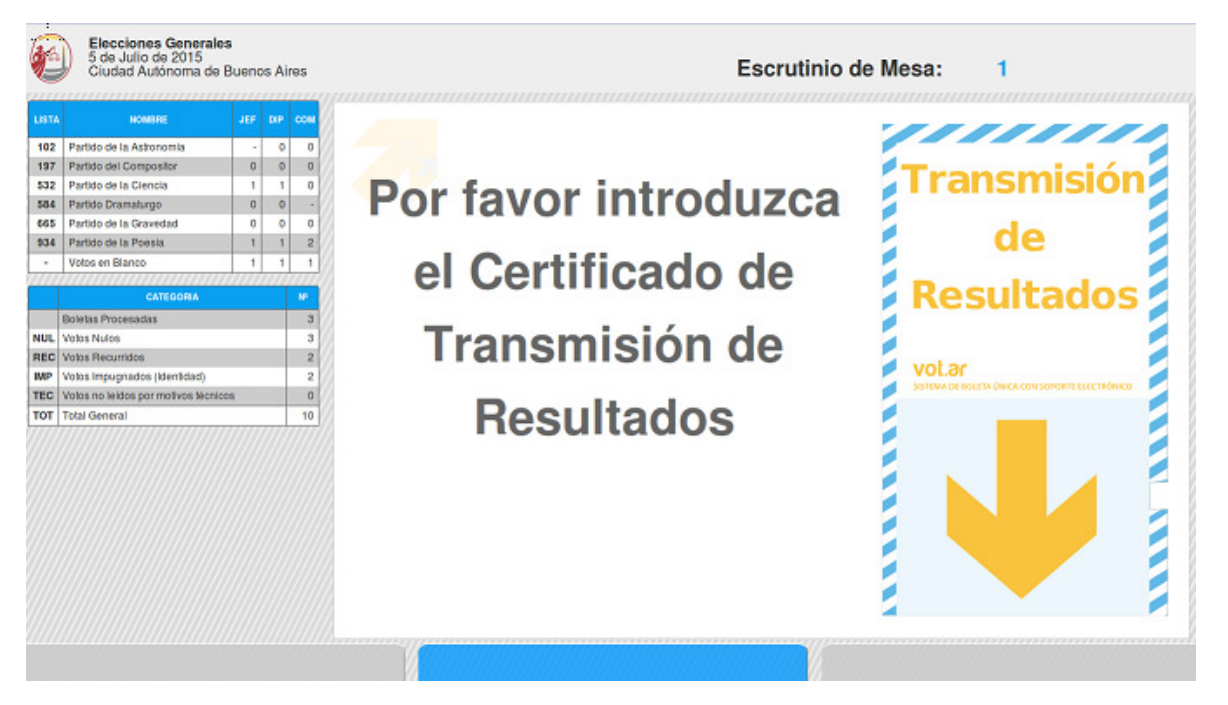

**2.3. Certificado de Escrutinio de Mesa.** Se imprimirá un Certificado de Escrutinio de Mesa para introducir en la urna, otro para el Presidente como constancia de su actuación, y uno por cada Fiscal que así lo requiera. Para ello, la máquina le pedirá que ingrese la boleta de Certificado de Escrutinio de Mesa. Esta boleta no tiene chip y no guarda los resultados electrónicamente. Los Certificados también serán firmados por las Autoridades de Mesa.

Los pasos para realizar el Fin del escrutinio podrán visualizarse en un instructivo en pantalla. Marcar SIGUIENTE para pasar por el resto de las pantallas hasta llegar a TERMINAR ESCRUTINIO. Pulsar dicha opción y se volverá a la pantalla de bienvenida. Desde esta pantalla elegir la opción APAGAR y se abrirá la bandeja del DVD, para retirarlo e ingresarlo al "Sobre de Devolución de Actas".

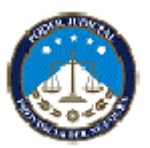

## **Paso 5/5: TRANSMISIÓN DE RESULTADOS**

## **Devolución del Material**

El Presidente de Mesa procede a ingresar en la **URNA** el siguiente material:

- a) Las boletas con votos válidos
- b) El sobre con devolución de actas conteniendo los sobres con votos blancos, recurridos, impugnados, nulos y observados, y las boletas: Acta de Apertura del Comicio, Acta de Clausura del Comicio y Escrutinio Provisorio, y un Certificado de Escrutinio (y demás actas que se hubieren labrado en papel Romaní de uso oficial).
- c) El software de votación con las credenciales de mesa
- d) El padrón utilizado por el Presidente de mesa

Con el material detallado se procede a cerrar la urna con las fajas de seguridad provista por la Junta Electoral tapando la boca o ranura de la misma, y cubriéndose también toda la tapa, frente y parte posterior. Dichas fajas serán firmadas por el Presidente de Mesa y los Fiscales que lo deseen.

En el **SOBRE KRAFT** (sobre de papel madera rígido) deberá guardar:

- a) El padrón de la autoridad suplente
- b) Boletas BUE no utilizadas
- c) Material electoral sobrante (tijera, lapiceras, regla, etc. NO COLOCAR BASURA).

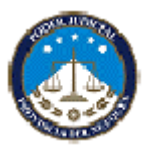

Dicho sobre kraft y la urna se las deberá introducir en la bolsa de nylon provista, y dicho material el Presidente de Mesa lo deberá entregar al personal del Correo.

El personal de correo entregará un recibo firmado al Presidente de Mesa. Concluye su tarea.

**Recuerde es importante la entrega de las Actas de apertura, de cierre de mesa y escrutinio y el Padrón utilizado, para su identificación y del suplente, a fin de agilizar el trámite del cobro del viático correspondiente.** 

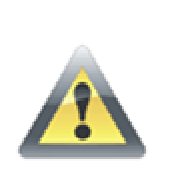

Ante cualquier duda durante el desarrollo del comicio, usted debe dirigirse excusivamente al Delegado/a designado por el Tribunal Superior de Justicia presente en la escuela

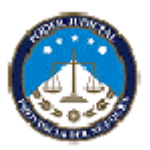

## **PREGUNTAS FRECUENTES**

## **¿Puede declararse abierto el acto electoral si una de las Autoridades de Mesa no se ha hecho presente?**

Sí, dejando constancia escrita de tal circunstancia.

## **¿Qué sucede si los Fiscales partidarios no se presentan oportunamente?**

La ausencia de Fiscales de las agrupaciones políticas participantes no es motivo para demorar la apertura del acto electoral, y su incorporación posterior no habilita a retrotraer ninguna de las operaciones ya cumplidas.

# **¿Cómo se acreditan los Fiscales ante la Autoridad de Mesa?**

Los Fiscales deben presentarse con el poder por escrito que los designa como tales, otorgado bajo la firma de las autoridades directivas del partido, el cual contendrá el nombre y apellido completo número de documento y firma y tener último domicilio en la Ciudad de Neuquén.

## **¿Qué debe hacer la Autoridad de Mesa si entre el material electoral faltase alguno de los útiles necesarios o si se agotara durante la jornada?**

En tal caso, deberá dirigirse al Responsable que la Junta Electoral Provincial ha asignado a ese establecimiento, a quien habrá de solicitar subsane el inconveniente. En caso de demora o imposibilidad de conseguir el material, preguntar a alguna mesa contigua si le puede

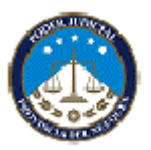

facilitar el elemento faltante, procurando siempre que el acto electoral continúe lo más rápido posible.

## **¿Las Autoridades de Mesa pueden votar en la Mesa donde ejercen funciones cuando no están empadronados en ella?**

Si sólo las autoridades designadas por la justicia que sean electores habilitados con domicilio en Neuquén Capital pueden agregarse y votar en una mesa en la que no está empadronado.

## **¿Puede votar un elector con un ejemplar de documento diferente al que figura en el padrón?**

Cuando el elector exhiba un documento cívico igual o posterior al que consta en el padrón puede votar. Por ejemplo, si en el padrón figura LC (Libreta Cívica) y el elector se presenta con su DNI; si figura Duplicado y se presenta con Triplicado o si figura Triplicado y se presenta con "Ejemplar A" (el ejemplar clasificado con letras es posterior a todos los otros ejemplares). No puede votar el elector que presente un documento anterior al que figura en el padrón. Por ejemplo, si figura DNI y se presenta con LE; si figura con DNI "Ejemplar A" y se presenta con DNI Triplicado.

## **¿La constancia de extravío o en trámite del documento, es un instrumento válido para votar?**

No, únicamente el Documento de Identidad es válido para emitir el voto.

## **¿Puede interrumpirse el desarrollo del acto electoral?**

Los comicios no pueden ser interrumpidos y en caso de contingencia o supuestos especiales deberá comunicarse en forma urgente con el Responsable designado por la Justicia.

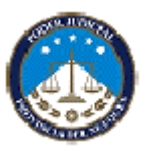

## **¿Qué sucede si el elector revela su voto al momento de emitirlo?**

El elector puede ser sancionado con prisión de hasta 15 días o multa (conf. Art. 124 Ley electoral provincial 165 y sus mod.); pero el hecho de revelar el sentido de su voto no le impide sufragar ni invalida el voto emitido.

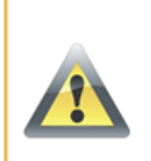

Ante cualquier duda durante el desarrollo del comicio, usted debe dirigirse excusivamente al Delegado/a designado por el Tribunal Superior de Justicia presente en la escuela